# **6.4 Reworking Plots**

2016-04-18

#### **\$Version**

10.0 for Mac OS X x86 (64-bit) (September 10, 2014)

The size of a plot resulting from a command as described above may be changed in the process of editing. Also the position of the drawing within the area of the cell can be shifted. Such drawings may be stored as PDF-files; then they can be easily incorporated into TeX-Files so that one can display and print text, formulas and drawings in one step.

#### 6.4.1 Changing the Size of Plot or its Position in a Cell

In order to change the size, guide the pointer to the corresponding cell; there appears a frame. Double click. Pressing the left button of the mouse and guiding the cursor, which assumes the shape of a cross consisting of two-pointed arrows, the image may be shifted. When the cursor is pointed to one of the small squares attached to the frame, it assumes the shape of a two-pointed arrow; guiding the mouse with the left button pressed down enlarges or diminishes the frame; thereafter a picture appears which accurately fits into the new frame. This may then be printed. These changes are lost as soon a the picture is cleared.

#### **6.4.2 Use PDF-Files in Latex.**

The plot may be stored in a pdf- file. This can be done in the following way: The file of the figure is best generated by a *Mathematica* graphics command attaching a name, e.g., "pict" to the output.This file is exported as a PDF-file by

#### **Export["pictf.pdf", pict]**

You will find this pdf-file in your home directory.

The Latex file must contain the two comands **\usepackage[]{} and \usepackage{color}** after the line with **\documentclass[]{}.**

#### **\documentclass[11pt]{report}**

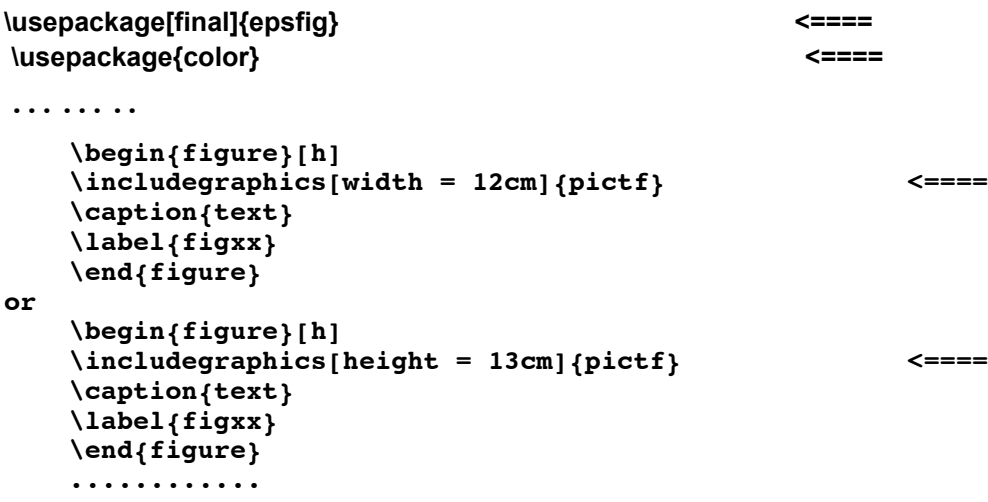

#### **\end{document}**

**pictf** is the name of the picture file. The width of the figure is the author's choice. "height" may be used in place of "width".

### **6.5 Some General Remarks on Options.**

#### 6.5.1 Getting Information on Options

Options for a certain *Mathematica* command can be printed by inputting the command preceeded by two question marks, e.g.

#### **?? Integrate**

```
Integratef, x] givesthe indefinitentegral \int f dx.
  Integrat@f, {x, x<sub>min</sub>, x<sub>max</sub>}] givesthedefinitentegral\int_{x_{min}}\int f dx.
  Integratef, {x, x<sub>min</sub>, x<sub>max</sub>}, {y, y<sub>min</sub>, y<sub>max</sub>}, …] givesthemultipleintegral s
                                                                               xmax
d x 
ymin
                                                                                        y<sub>max</sub> dy \dots f. \ggAttributes[Integrate] = {Protected, ReadProtected}
Options[Integrate] =
  {Assumptions \rightarrow $Assumptions, GenerateConditions \rightarrow Automatic, PrincipalValue \rightarrow False{}Integrate <i>f</i>, <i>x</i>] givesthe indefinitentegral \int f dx.
  Integrat@f, {x, x<sub>min</sub>, x<sub>max</sub>}] givesthedefinitentegral\int_{x_{min}}\int f dx.
  Integratef, {x, x<sub>min</sub>, x<sub>max</sub>}, {y, y<sub>min</sub>, y<sub>max</sub>}, …] givesthemultipleintegral s
                                                                               xmax
d x 
ymin
                                                                                        ymax
dy … f.
 Integrating <i>f</i>, {<i>x</i>, <i>y</i>, ...} ∈ <i>reg</i>] Integrate <i>over the geometric</i> go more than <i>reg</i>.Attributes[Integrate] = {Protected, ReadProtected}
Options[Integrate] =
  { Assumptions \Rightarrow $Assumptions, GenerateConditions \rightarrow Automatic, PrincipalValue \rightarrow False
Attributes[Integrate] = {Protected, ReadProtected}
Options[Integrate] :=
  {Assumptions ⧴ $Assumptions, GenerateConditions → Automatic, PrincipalValue → False}
Options are also obtained with the help of the following command:
```
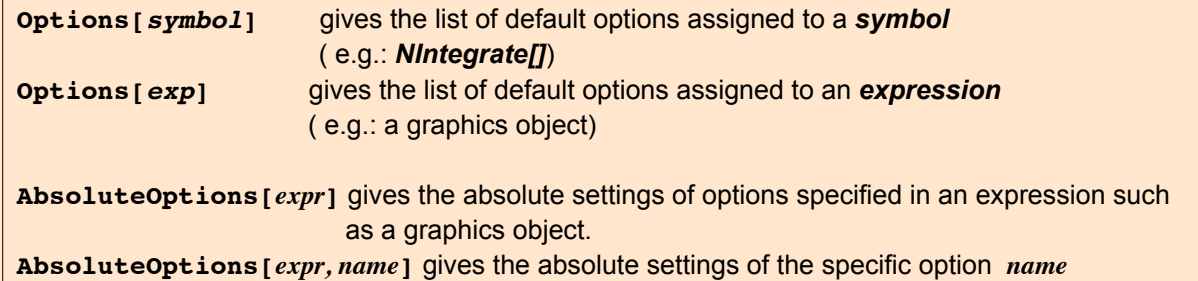

#### **Options[NIntegrate]**

```
{AccuracyGoal \rightarrow \infty, Compiled \rightarrow Automatic,
 EvaluationMonitor \rightarrow None, Exclusions \rightarrow None, MaxPoints \rightarrow Automatic,
MaxRecursion \rightarrow Automatic, Method \rightarrow Automatic, Automatic, MinRecursion \rightarrow 0,
 PrecisionGoal → Automatic, WorkingPrecision → MachinePrecision}
```
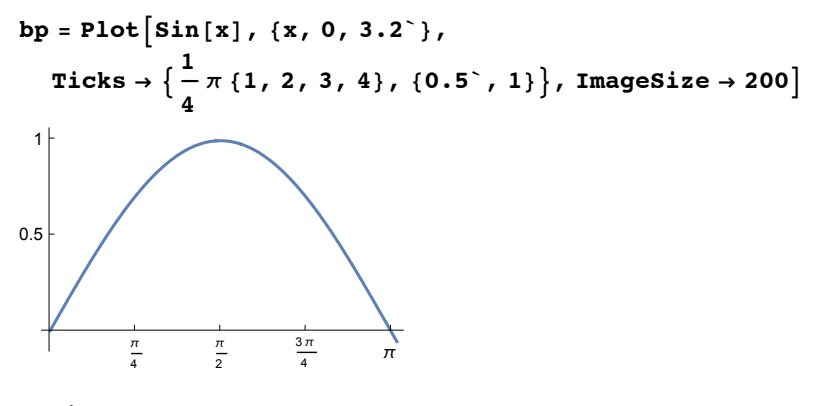

#### **Options[bp]**

```
\big\{ \texttt{DisplayFunction} \rightarrow \texttt{Identity}, \texttt{AspectRatio} \rightarrow 1 \big\}GoldenRatio ,
 Axes \rightarrow {True, True}, AxesLabel \rightarrow {None, None}, AxesOrigin \rightarrow {0, 0},
 DisplayFunction \rightarrow Identity, Frame \rightarrow {{False, False}, {False, False}},
 FrameLabel \rightarrow {{None, None}, {None, None}},
 FrameTicks → {{Automatic, Automatic}, {Automatic, Automatic}},
 GridLines \rightarrow {None, None}, GridLinesStyle \rightarrow Directive , ImageSize \rightarrow 200,
 Method \rightarrow {DefaultBoundaryStyle \rightarrow Automatic, ScalingFunctions \rightarrow None},
 PlotRange \rightarrow {{0, 3.2}, {-0.0583741, 1.}}, PlotRangeClipping \rightarrow True,
 PlotRangePadding \rightarrow {{Scaled[0.02], Scaled[0.02]}, {Scaled[0.05], Scaled[0.05]}},
 Ticks \rightarrow \big\{\big\{\frac{\pi}{\pi}\big\}4
                  \frac{\pi}{\sqrt{2}}2
                      , \frac{3\pi}{4}, \pi, \{0.5, 1\}
```
#### **AbsoluteOptions[bp]**

```
\{ \text{AlignmentPoint} \rightarrow \text{Center}, \text{AspectRatio} \rightarrow 0.618034, \}Axes \rightarrow {True, True}, AxesLabel \rightarrow {None, None}, AxesOrigin \rightarrow {0., 0.},
 AxesStyle \rightarrow \{\{\blacksquare, \text{Absolute}.\text{This} \mid 0.25\} \}, \{\blacksquare, \text{Absolute}.\text{This} \mid 0.25\} \},
 Background \rightarrow None, BaselinePosition \rightarrow Automatic, BaseStyle \rightarrow {},
 ColorOutput → Automatic, ContentSelectable → Automatic,
 CoordinatesToolOptions \rightarrow Automatic, DisplayFunction \rightarrow Identity, Epilog \rightarrow {},
 FormatType \rightarrow TraditionalForm, Frame \rightarrow {False, False, False, False},
 FrameLabel \rightarrow {{None, None}, {None, None}}, FrameStyle \rightarrow {{}, {}, {}, {},
 FrameTicks \rightarrow {None, None, None, None}, FrameTicksStyle \rightarrow {},
 GridLines \rightarrow {{}, {}}, GridLinesStyle \rightarrow Directive \vert \cdot \vert, ImageMargins \rightarrow 0.,
 ImagePadding \rightarrow All, ImageSize \rightarrow 200., ImageSizeRaw \rightarrow Automatic, LabelStyle \rightarrow {},
 Method \rightarrow {DefaultBoundaryStyle \rightarrow Automatic, ScalingFunctions \rightarrow None},
 PlotLabel \rightarrow None, PlotRange \rightarrow {{0., 3.2}, {-0.0583741, 1.}},
 PlotRangeClipping → True,
 PlotRangePadding \rightarrow {{Scaled[0.02], Scaled[0.02]}, {Scaled[0.05], Scaled[0.05]}},
 PlotRegion \rightarrow Automatic, PreservedImageOptions \rightarrow Automatic,\texttt{Prolog} \rightarrow \{\}, RotateLabel \rightarrow \texttt{True},
 Ticks → \{ \{ \{0.785398, 0.785398, \{0.00625, 0. \}, \{\blacksquare, \text{AbsoluteThickness}[0.25]\} \}{1.5708, 1.5708, {0.00625, 0.}}, \overline{\bullet}, AbsoluteThickness[0.25]}},
      \{2.35619, \, 2.35619, \, \{0.00625, \, 0. \}, \, \{\blacksquare, \, \text{AbsoluteThickness}\,[\,0.25\,]\, \}\}\{3.14159, 3.14159, \{0.00625, 0.\}, \{\blacksquare, AbsoluteThickness\{0.25\}\} \},
    \{ \{0.5, 0.5, \{0.00625, 0.\}, \{\blacksquare, \text{Absolute} \text{Thickness}[0.25]\} \}\{1., 1., \{0.00625, 0.\}, \{\blacksquare, \text{Absolute}Thickness[0.25]\} \}, TicksStyle \rightarrow \{\}
```
#### **AbsoluteOptions[bp, PlotRange]**

```
{PlotRange \rightarrow {{0., 3.2}, {-0.0583741, 1.}}}
```
#### **6.5.2 Setting Options.**

Options may be inserted in commands for plots

**Plot[], ParametricPlot[], ListPlot[], etc. Plot3D[], ParametricPlot3D[], etc.**

in the shape of rules as optional arguments. There are default values for each option. These are used as long as one does not assign an explicit value to a particular option in the plot statement just used. An explicit option replaces the default value of this option.

$$
p1 = Plot\left[\frac{1}{x}, \{x, -3, 3\}\right];
$$
  

$$
p2 = Plot\left[\frac{1}{x}, \{x, -3, 3\}, PlotRange \to \{-10, 10\}\right];
$$

**Show[GraphicsRow[{p1, p2}], ImageSize → 450]**

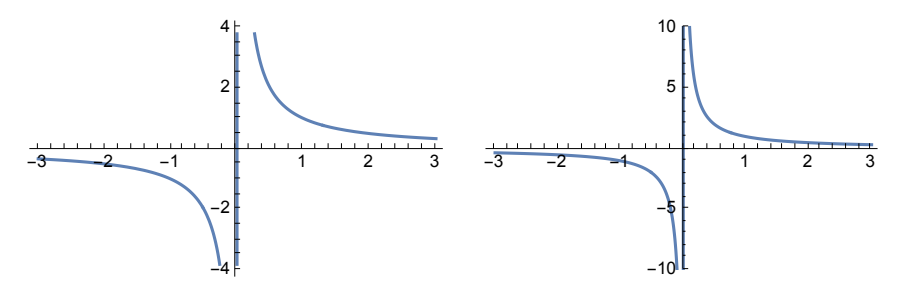

In the left drawing (p1) the default value (**Automatic**) for the option **PlotRange** is used. This option determines the range of the scale of the ordinate. The default value **Automatic** of this option induces a built-in routine to choose the range. In the drawing at the right hand side (p2) the plot range is selected at the will of the user.

The present status of the default values assigned to the various options is shown when the particular plot command is preceeded by two question marks.

#### **?SetOptions**

SetOption<sup>[s</sup>, *name*<sub>1</sub> → *value*<sub>1</sub>, *name*<sub>2</sub> → *value*<sub>2</sub>, ...] setsthespecifieddefaultoptionsfora symbols. SetOption[stream, ...] or SetOption["mame", ...] setsoptionsassociatedwitha particulastream SetOption [*pbject*, ...] setsoption sassociated with an externablised such as a Notebook Object  $\gg$  The default values for the options may be changed by the commands above :

#### **?? Plot**

 $P$ lot $f$ , {*x*, *x<sub>min</sub>*, *x<sub>max</sub>*}] generatesa plotof *f* as a functionof *x* from *x<sub>min</sub>* to *x*<sub>max</sub>.  $Plof{f_1, f_2, ...}, {x, x_{min}, x_{max}}$ ] plotsseveralfunctions $f_i. \gg$ 

Attributes[Plot] = {HoldAll, Protected, ReadProtected}

Options[Plot] =  $\big\{\text{AlignmentPoint}\to\text{Center}\text{, AspectRatio}\to\frac{1}{\text{GoldenRatio}}\text{,} \text{ Axes}\to\text{True}\text{,}$ AxesLabel  $\rightarrow$  None, AxesOrigin  $\rightarrow$  Automatic, AxesStyle  $\rightarrow$  { }, Background  $\rightarrow$  None, BaselinePosition  $\rightarrow$  Automatic, BaseStyle  $\rightarrow$  {}, ClippingStyle  $\rightarrow$  None,  $\texttt{ColorFunction} \rightarrow \texttt{Automatic}, \texttt{ColorFunctionScaling} \rightarrow \texttt{True}, \texttt{ColorOutput} \rightarrow \texttt{Automatic},$ ContentSelectable  $\rightarrow$  Automatic, CoordinatesToolOptions  $\rightarrow$  Automatic,  $\mathtt{DisplayFunction:}\xspace\Rightarrow\mathtt{SDisplayFunction,}\xspace\mathtt{Epidog}\xspace\Rightarrow\{\}\xspace\mathtt{.}\xspace\mathtt{Evaluated}\xspace\Rightarrow\mathtt{Automatic}\xspace\mathtt{.}\xspace\mathtt{.}\$ EvaluationMonitor  $\rightarrow$  None, Exclusions  $\rightarrow$  Automatic, ExclusionsStyle  $\rightarrow$  None,  $Filling \rightarrow None$ ,  $FillingStyle \rightarrow Automatic$ ,  $FormatType \rightarrow TraditionalForm$ , Frame  $\rightarrow$  False, FrameLabel  $\rightarrow$  None, FrameStyle  $\rightarrow$  { }, FrameTicks  $\rightarrow$  Automatic, FrameTicksStyle  $\rightarrow \{\}$ , GridLines  $\rightarrow$  None, GridLinesStyle  $\rightarrow \{\}$ , ImageMargins  $\rightarrow 0$ ., ImagePadding → All, ImageSize → Automatic, ImageSizeRaw → Automatic, LabelStyle  $\rightarrow \{\}$ , MaxRecursion  $\rightarrow$  Automatic, Mesh  $\rightarrow$  None, MeshFunctions  $\rightarrow \{\pm 1, \&\}$ ,  $MeshShading \rightarrow None, MeshStyle \rightarrow Automatic, Method \rightarrow Automatic,$ PerformanceGoal  $\rightarrow$  \$PerformanceGoal, PlotLabel  $\rightarrow$  None, PlotLegends  $\rightarrow$  None, PlotPoints → Automatic, PlotRange → {Full, Automatic}, PlotRangeClipping → True, PlotRangePadding  $\rightarrow$  Automatic, PlotRegion  $\rightarrow$  Automatic, PlotStyle  $\rightarrow$  Automatic, PlotTheme :  $\Rightarrow$  \$PlotTheme, PreserveImageOptions  $\rightarrow$  Automatic, Prolog  $\rightarrow$  {}, RegionFunction  $\rightarrow$  (True &), RotateLabel  $\rightarrow$  True, TargetUnits  $\rightarrow$  Automatic, Ticks  $\rightarrow$  Automatic, TicksStyle  $\rightarrow$  {}, WorkingPrecision  $\rightarrow$  MachinePrecision}

#### 6.5.2.1 Example for a fixed and a running option

An example involving both: 1. Setting a new option (yellow background) ; 2. An option coupled to the running index of a list of drawings.

#### **SetOptions[Plot, Background -> Yellow]**

```
\{ \text{AlignmentPoint} \rightarrow \text{Center, AspectRatio} \rightarrow \frac{1}{\text{GoldenRatio}}, \text{ Axes} \rightarrow \text{True},AxesLabel \rightarrow None, AxesOrigin \rightarrow Automatic, AxesStyle \rightarrow { }, Background \rightarrow \blacksquare,
 BaselinePosition \rightarrow Automatic, BaseStyle \rightarrow {}, ClippingStyle \rightarrow None,
 ColorFunction \rightarrow Automatic, ColorFunctionScaling \rightarrow True, ColorOutput \rightarrow Automatic,
 ContentSelectable \rightarrow Automatic, CoordinatesToolOptions \rightarrow Automatic,
 DisplayFunction :> $DisplayFunction, Epilog \rightarrow { }, Evaluated \rightarrow Automatic,
 EvaluationMonitor \rightarrow None, Exclusions \rightarrow Automatic, ExclusionsStyle \rightarrow None,
 Filling \rightarrow None, FillingStyle \rightarrow Automatic, FormatType \rightarrow TraditionalForm,
 Frame \rightarrow False, FrameLabel \rightarrow None, FrameStyle \rightarrow {}, FrameTicks \rightarrow Automatic,
 FrameTicksStyle \rightarrow \{\}, GridLines \rightarrow None, GridLinesStyle \rightarrow \{\}, ImageMargins \rightarrow 0.,
 ImagePadding → All, ImageSize → Automatic, ImageSizeRaw → Automatic,
 LabelStyle \rightarrow {}, MaxRecursion \rightarrow Automatic, Mesh \rightarrow None, MeshFunctions \rightarrow {#1 &},
 MeshShading → None, MeshStyle → Automatic, Method → Automatic,
 PerformanceGoal ⧴ $PerformanceGoal, PlotLabel → None, PlotLegends → None,
 PlotPoints → Automatic, PlotRange → {Full, Automatic}, PlotRangeClipping → True,
 PlotRangePadding → Automatic, PlotRegion → Automatic, PlotStyle → Automatic,
 PlotTheme : > $PlotTheme, PreserveImageOptions \rightarrow Automatic, Prolog \rightarrow {},
 RegionFunction \rightarrow (True &), RotateLabel \rightarrow True, TargetUnits \rightarrow Automatic,
 Ticks \rightarrow Automatic, TicksStyle \rightarrow { }, WorkingPrecision \rightarrow MachinePrecision }
```

```
curves = Table[Sin[n x], {n, 3}]
```
 $\{Sin[x], Sin[2x], Sin[3x]\}$ 

```
plosty = Thread[Table[PlotStyle, \{3\}] \rightarrow Table[Dashing[\{3(n - 1) 0.01\}], \{n, 3\}]]
```
 $\left| + \right|$ 

```
{PlotStyle \rightarrow Dashing[\{0.\}\}\,PlotStyle → Dashing[{0.03}], PlotStyle → Dashing[{0.06}]}
```

```
Table[Plot[curves[[n]], {x, 0, 2\pi}, plosty[[n]], {n, 3}]
```
Error message:

Plot::nonopt:

Optionsexpected insteadof plosty $[n]$ ) beyondposition2 in Plotcurves  $[n]$ , {x, 0, 2 $\pi$ }, plosty $[n]$ ]. An option must be a ruleor a listof rules  $\gg$ 

#### Remedy: Insert option (here: curves[n]]) into command **Evaluate**

#### Table [Plot [curves [[n]],  $\{x, 0, 2\pi\}$ , Evaluate [plosty [[n]]]],  $\{n, 3\}$ ]

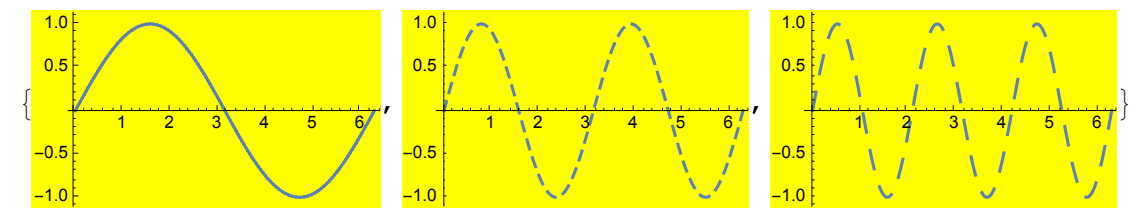

**SetOptions[Plot, Background → None];**

#### **6.5.3 Style Directives**

There are several options, whose name ends with the word **Style** as, e.g.,

#### **AxesStyle, BoxStyle, FrameStyle, PlotStyle,...**

which influence the style of the drawing or that of a particular part. For example, in **Plot PlotStyle** will influence the features of the curves, their thickness, color, continuity (dashing). To specify the style one uses the following **style directives:**

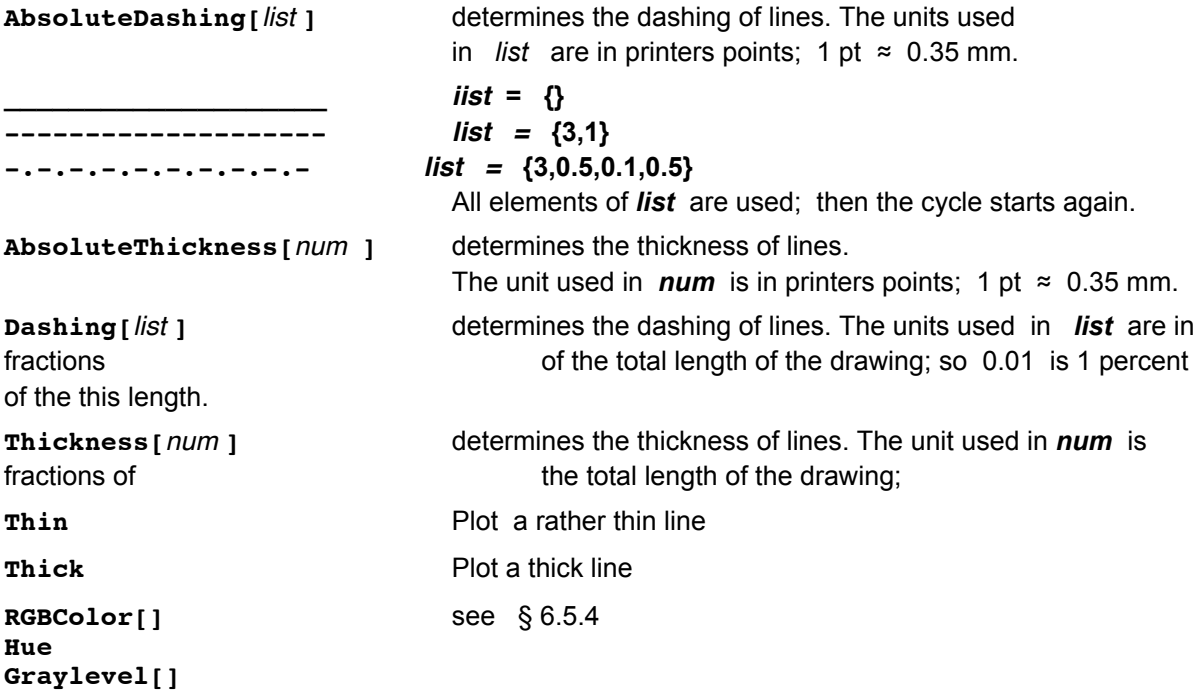

A style directives may be a list comprising several of the above directives, e.g., a directive may prescribe the thickness,

the dashing and the color of a curve.

```
PlotStyle -> {Thickness[0.01], Dashing[{0.05}], RGBColor[1,0,0]}
```
If the plot command contains a list of curves to be ploted, the style directive may contain a correponding list, so that each curve gets its own characteristics. If the list of style directives is shorter than

that of the curves, the style list is used again from its beginning. So for 3 curves, each having its own characteristics, one has:

```
PlotStyle -> { Dashing[{}], Dashing[{0.01}], Dashing[{0.02}] }
```
#### **6.5.4 GrayLevel and Color Codes**

In the style directives described in the preceeding section as well as in some other commands as e.g.

#### **AmbientLight, Background, DefaultColor, ...**

Graylevel or color codes are used. These will be described in this section.

#### **6.5.4.1 GrayLevel**

```
GrayLevel [num] 0 \leq num \leq 1 determines the shade of gray of a line, curve or area.
GrayLevel[0 ] black
GrayLevel[1 ] white
```
#### **6.5.4.2 Colors**

Colors (including white and black) are obtained by mixing three or four fundamental colors. There are two types of mixing, additive and subtractive.

#### **Additive mixing**

is used on color screens. The fundamental colors are Red, Green, Blue. Thus any color may be coded in the command:

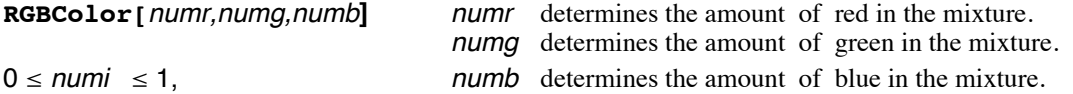

All colors can be obtained by mixing these three basic colors. For example:

# **RGBColor[1, 1, 0]** yellow

#### **Subtractive mixing**

 is used in slides and prints on paper. The four fundamental colors are Cyan, Magenta, Yellow, Black. The first three colors are just the colors complementary to the fundamental colors used in additive mixing.

#### **6.5.4.3 Hue**

**Hue**[*h* ] is a graphics directive which specifies that graphical objects should be displayed in a color corresponding to *h .*

 $0 \le h \le 1$  Values outside this range are clipped, i.e. only the decimal part of h is considered.

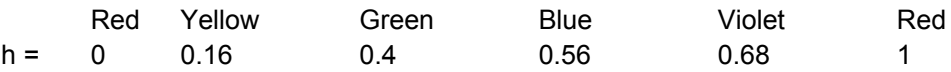

```
nu = Table[k / 9 // N, {k, 0, 9}];
Print[" ", NumberForm[nu, {3, 2}] ]
ShowGraphicsTableHue k
                           9
                            , Rectangle[{k, 0}, {k + 1.5, 1}], {k, 0, 9},
 AspectRatio → 0.15`, ImageSize → 430
 {0.00, 0.11, 0.22, 0.33, 0.44, 0.56, 0.67, 0.78, 0.89, 1.00}
```
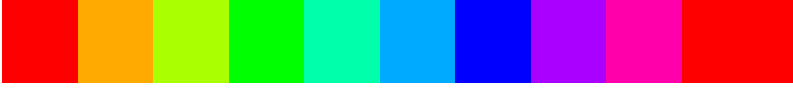

**Hue**[*h*, *s*, *b*] 0 ≤ s ≤ 1 specifies the saturation, 0 ≤ b ≤ 1 the brightness of the color.

```
Show[Graphics[{Hue[0.6`], Rectangle[{0, 0}, {1, 1}],
   Hue [0.6^{\circ}, 0.1^{\circ}, 0.1^{\circ}], Rectangle [\{1, 0\}, \{2, 1\}], Hue [0.6^{\circ}, 0.1^{\circ}, 0.9^{\circ}],
   Rectangle[{2, 0}, {3, 1}], Hue[0.6`, 0.3`, 0.9`], Rectangle[{3, 0}, {4, 1}],
   Hue[0.6`, 0.5`, 0.9`], Rectangle[{4, 0}, {5, 1}], Hue[0.6`, 0.7`, 0.9`],
   Rectangle[\{5, 0\}, \{6, 1\}], Hue[0.6, 0.9, 0.9], Rectangle[\{6, 0\}, \{7, 1\}],
   Hue [0.6`, 0.3`, 0.8`], Rectangle [{7, 0}, {8, 1}]}], AspectRatio → 0.2`]
```
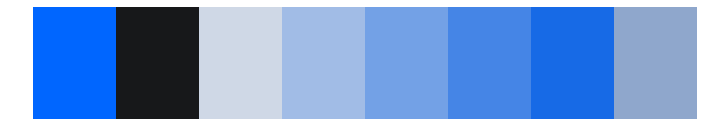

#### **6.5.4.4 Colors**

17 Colors can be assigned by their name. These are given in the following list:

**colist = {Black, Blue, Brown, Cyan, Gray, Green, LightBlue, LightGray, LightPink, LightYellow, Magenta, Orange, Pink, Purple, Red, White, Yellow}**

#### <sup>{</sup>█ィ▐<mark>)</mark>, █<mark>ィ▐▌</mark>ィ▐▌<mark>ィ▐</mark>ィ▐▌ィ▐▌ィ▐▌ィ▐▊ィ▐▋<sup>ィ</sup>▐▋<sup>ィ</sup>▐▋ィ▐▋ィ▐▋<sup></sup>ィ▐▌<sup>∕</sup>

Table[Show[Graphics[{colist[[k]], Rectangle[{k-1, 0}, {k, 1}]}], **ImageSize → 50, Frame → True, FrameTicks → None], {k, Length[colist]}]** , , , , , , , , , , , , , , , ,

## 6.5.4.5 A list of all color names

There is a package with many more colors in the kernel. Their names are given in the following list. These colors can be called

by their RGBColorCode after the laters has ben found via **ColorData["Legacy","ColorName"]** . The color names can be found in the following list.

```
OldColorNames =
{"AliceBlue", "AlizarinCrimson", "Antique", "Apricot", "Aquamarine",
   "AureolineYellow", "Azure", "Banana", "Beige", "Bisque", "Black",
   "BlanchedAlmond", "Blue", "BlueViolet", "Brick", "Brown", "BrownMadder",
   "BrownOchre", "Burlywood", "BurntSienna", "BurntUmber", "CadetBlue",
   "CadmiumLemon", "CadmiumOrange", "CadmiumYellow", "Carrot", "Cerulean",
   "Chartreuse", "Chocolate", "ChromeOxideGreen", "CinnabarGreen", "Cobalt",
   "CobaltGreen", "ColdGray", "Coral", "CornflowerBlue", "Cornsilk", "Cyan",
   "CyanWhite", "DarkGoldenrod", "DarkGreen", "DarkKhaki", "DarkOliveGreen",
   "DarkOrange", "DarkOrchid", "DarkSeaGreen", "DarkSlateBlue", "DarkSlateGray",
   "DarkTurquoise", "DarkViolet", "DeepCadmiumRed", "DeepCobaltViolet",
   "DeepMadderLake", "DeepNaplesYellow", "DeepOchre", "DeepPink",
   "DeepSkyBlue", "DimGray", "DodgerBlue", "Eggshell", "EmeraldGreen",
   "EnglishRed", "Firebrick", "Floral", "ForestGreen", "Gainsboro",
   "GeraniumLake", "Ghost", "Gold", "Goldenrod", "GoldOchre", "Gray", "Green",
   "GreenishUmber", "GreenYellow", "Honeydew", "HotPink", "IndianRed",
   "Indigo", "Ivory", "IvoryBlack", "Khaki", "LampBlack", "Lavender",
   "LavenderBlush", "LawnGreen", "LemonChiffon", "LightBeige", "LightBlue",
   "LightCadmiumRed", "LightCadmiumYellow", "LightCoral", "LightGoldenrod",
   "LightGray", "LightPink", "LightSalmon", "LightSeaGreen", "LightSkyBlue",
   "LightSlateBlue", "LightSlateGray", "LightSteelBlue", "LightViridian",
   "LightYellow", "LimeGreen", "Linen", "Magenta", "ManganeseBlue", "Maroon",
   "MarsOrange", "MarsYellow", "MediumAquamarine", "MediumBlue", "MediumOrchid",
   "MediumPurple", "MediumSeaGreen", "MediumSlateBlue", "MediumSpringGreen",
   "MediumTurquoise", "MediumVioletRed", "Melon", "MidnightBlue", "Mint",
   "MintCream", "MistyRose", "Moccasin", "Navajo", "Navy", "NavyBlue",
   "Oak", "OldLace", "Olive", "OliveDrab", "Orange", "OrangeRed", "Orchid",
   "PaleGoldenrod", "PaleGreen", "PaleTurquoise", "PaleVioletRed", "PapayaWhip",
   "Peach", "PeachPuff", "Peacock", "PermanentGreen", "PermanentRedViolet",
   "Peru", "Pink", "Plum", "PowderBlue", "PrussianBlue", "Purple", "Raspberry",
   "RawSienna", "RawUmber", "Red", "RoseMadder", "RosyBrown", "RoyalBlue",
   "SaddleBrown", "Salmon", "SandyBrown", "SapGreen", "SeaGreen", "Seashell",
   "Sepia", "Sienna", "SkyBlue", "SlateBlue", "SlateGray", "Smoke", "Snow",
   "SpringGreen", "SteelBlue", "TerreVerte", "Thistle", "Titanium", "Tomato",
   "Turquoise", "TurquoiseBlue", "Ultramarine", "UltramarineViolet",
   "VanDykeBrown", "VenetianRed", "Violet", "VioletRed", "WarmGray", "Wheat",
   "White", "Yellow", "YellowBrown", "YellowGreen", "YellowOchre", "Zinc"};
```
The RCB code for a color given in the list above is obtained in the following way:

**ColorData["Legacy", "SeaGreen"]**

 $\Box$ 

**Show[Graphics[{%, Disk[{0, 0}, 1]}], ImageSize → 100]**

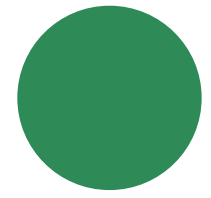

# 6.5.4.6 Opacity

#### **? Opacity**

Opacit $[$ *a*] is a graphicsdirectivewhichspecifies thatgraphicabbjectswhichfolloware to be displayed if possible withopacitya. Opacity*a*, *color*] usesthespecified colorwithopacity*a*.  $\gg$ Opacity[0] = Invisble

Opacity[1] = Intransparent = opaque

```
p1 = Graphics[{Red, Disk[], Blue, Disk[{1, 0}]}, ImageSize → 150];
p2 = Graphics[{Blue, Disk[], Red, Disk[{1, 0}]}, ImageSize → 150];
p3 = Graphics[{Opacity[0.5, Red], Disk[],
    Opacity[0.5, Blue], Disk[{1, 0}]}, ImageSize → 150];
```
**GraphicsRow[{p1, p2, p3}]**

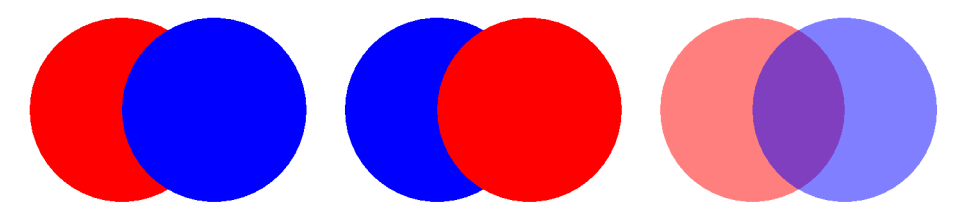

Table[Graphics3D[{Opacity[a], Sphere[]}, ImageSize  $\rightarrow$  100], {a, 0, 1, 1/3}]

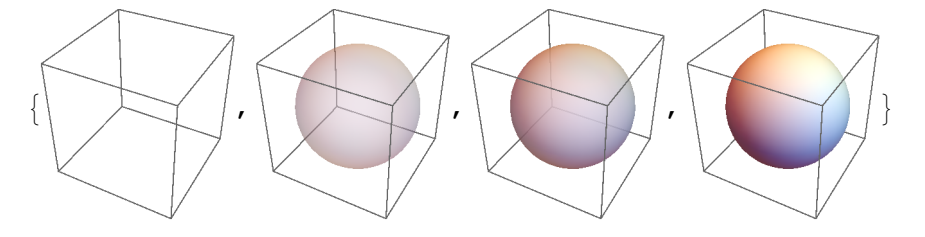

Plot3D  $\left[x^2 + y^2, \{x, -3, 3\}, \{y, -3, 3\}, \text{AxesLabel} \rightarrow \left\{"x", "y", "x^2 + y^2"\right\},\right.$  $\text{ColorFunction} \rightarrow \left( \text{Directive} \left[ \text{Opacity} \left[ \texttt{#} \right] \right], \text{ Blue} \right] \& \right)$ ,  $\text{PlotPoints} \rightarrow 40$ ,  $\text{Mesh} \rightarrow \text{None} \right]$ 

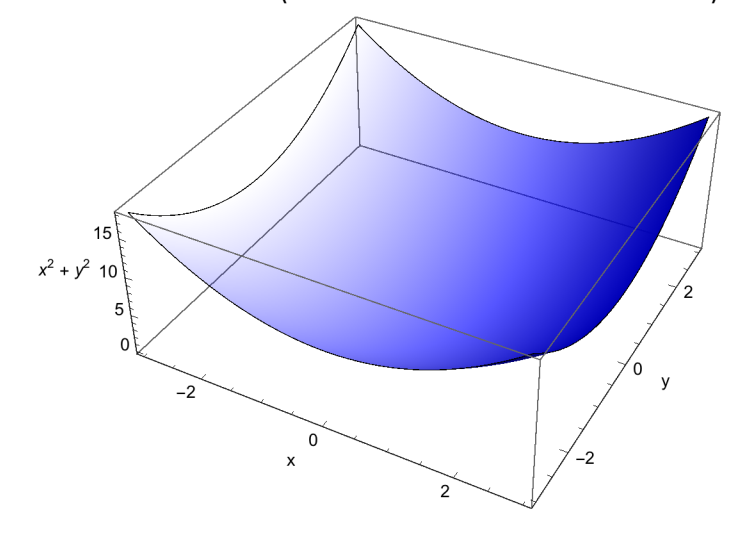

#### **6.5.5 Label**

There are several options, whose name ends with the word **Label** as, e.g.,

#### **AxesLabel, FrameLabel, PlotLabel**

which are used to attach text to the coordinate axes, to an (optional frame) or as a head of a drawing. Text enclosed by quotation marks (= String) is treated as a pure, isolated text. Other text may be influenced by previous definitions.

**SetOptions[Plot, Background -> None];**

```
y = Sin[x];
p1 = Plot[Sin[x], {x, 0, 2 π}, AxesLabel → {x, y}];
p2 = Plot[Sin[x], {x, 0, 2 π}, AxesLabel → {"x", "y"}];
Show[GraphicsRow[{p1, p2}]]
```
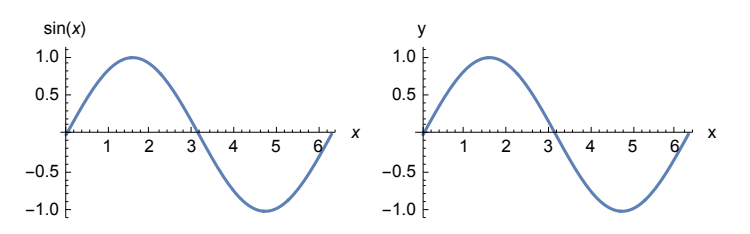

#### **6.5.5.1 Row**

The text of a label may consist of several parts of different nature, e.g. of strings, of common numbers (e.g.running indices)

or of information depending on previous input or output. For this, the command **Row[***Exp1,Exp2,Exp3,..***.]** is needed; without this the output will be scrambled.

**? Row**

Row[{*expr*<sub>1</sub>, *expr*<sub>2</sub>, ...}] is an objectthatformatswiththe *expr<sub>i</sub>* arranged n a row, potentially extending verseverallines.  $Rowlist, s]$  inserts as a separatorbetween successive elements.  $\gg$ 

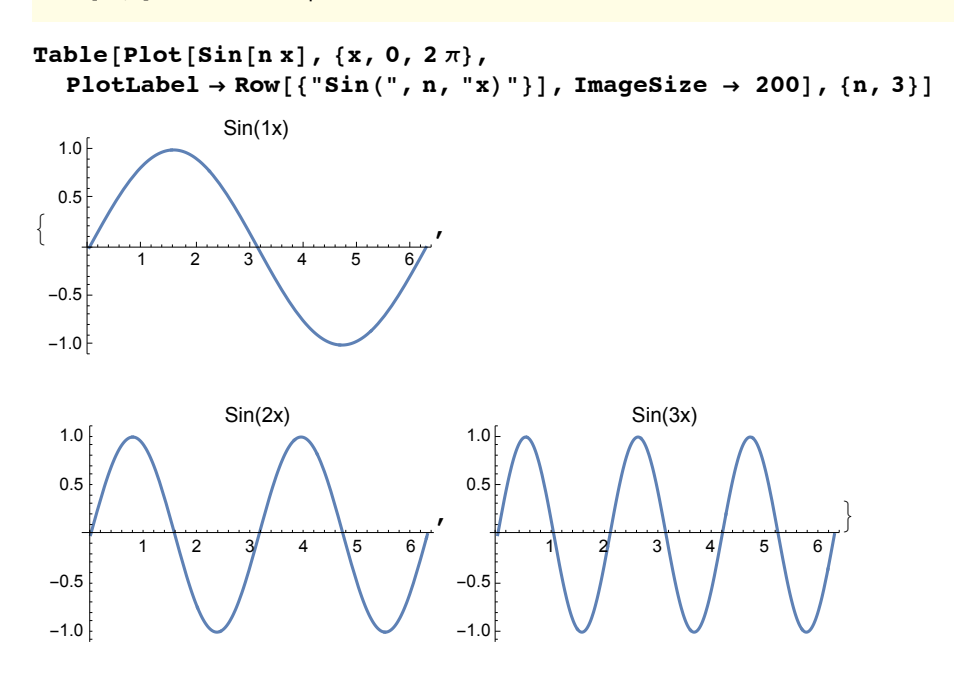

```
Row[Range[50], "."]
1.2.3.4.5.6.7.8.9.10.11.12.13.14.15.16.17.18.19.20.21.22.23.24.25.26.27.
 28.29.30.31.32.33.34.35.36.37.38.39.40.41.42.43.44.45.46.47.48.49.50
```

```
Row[Range[50], "+"]
```
 $1 + 2 + 3 + 4 + 5 + 6 + 7 + 8 + 9 + 10 + 11 + 12 + 13 + 14 + 15 + 16 + 17 +$  $18 + 19 + 20 + 21 + 22 + 23 + 24 + 25 + 26 + 27 + 28 + 29 + 30 + 31 + 32 + 33 +$  $34 + 35 + 36 + 37 + 38 + 39 + 40 + 41 + 42 + 43 + 44 + 45 + 46 + 47 + 48 + 49 + 50$ 

This is neither an expression nor a string as appears in the following:

#### **ToExpression[%]**

```
ToExpressionnotstrbox
 1+2+3+4+5+6+7+8+9+10+11+12+13+14+15+16+17+18+19+20+21+22+23+24+25+26+27+28+29+30+30
       1+32+33+34+35+36+37+38+39+40+41+42+43+44+45+46+47+48+49+50 is
    nota stringor a box. ToExpressiowanonlyinterprestringsor boxesas WolframLanguageinput\gg$Failed
```
#### **6.5.6 Choice of Fonts**

```
BaseStyle = rule or list of rules an option for the text style in a particular
graphic
```

```
p1 = P10t \left[\sin(x)^{2}, (x, 0, 2\pi), \text{PlotLabel} \rightarrow \sin(x)^{2};\right.p2 = Plot\left[\sin(x)\right]^{2}, {x, 0, 2 \pi}, PlotLabel \rightarrow \sin(x)\right]^{2},
```

```
BaseStyle \rightarrow {FontSlant \rightarrow Italic, FontSize \rightarrow 15} }
```

```
Show[GraphicsRow[{p1, p2}], ImageSize → 400]
```
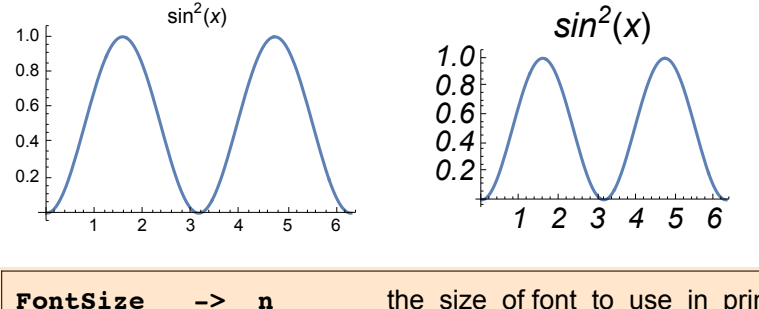

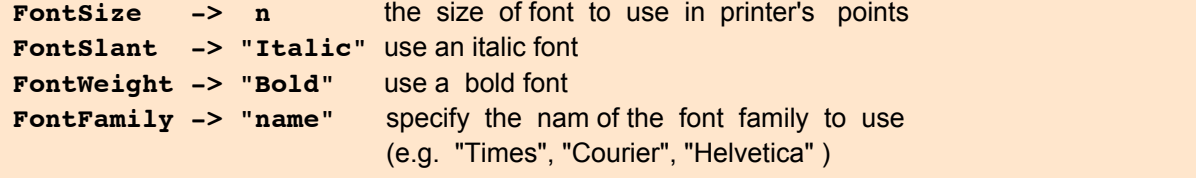

The style of a text may also be defined locally by the command  $\texttt{Style}[]$ .

```
Clear[x, y]
p1 = Plot\left[\sin\left[\frac{x}{2}\right], \left\{\frac{x}{2}, 0, 2\pi\right\}, \text{PlotLabel} \rightarrow \right]\text{Style}[\sin[\mathbf{x}]^2, \text{FontSize} \rightarrow 11, \text{FontSlant} \rightarrow \text{"} Italic", \text{FontWeight} \rightarrow \text{Bold};
p2 = Plot[\sin(x)]^2, \{x, 0, 2\pi\}, PlotLabel \rightarrow \sin^2(x),
      AxesLabel → {Style[x, FontSize → 18, FontFamily → "Helvetica"],
          \text{Style}[y, \text{ FontSize} \rightarrow 14, \text{ FontFamily} \rightarrow \text{ 'Times'}]\}Show[GraphicsRow[{p1, p2}]\], ImageSize \rightarrow 500
```
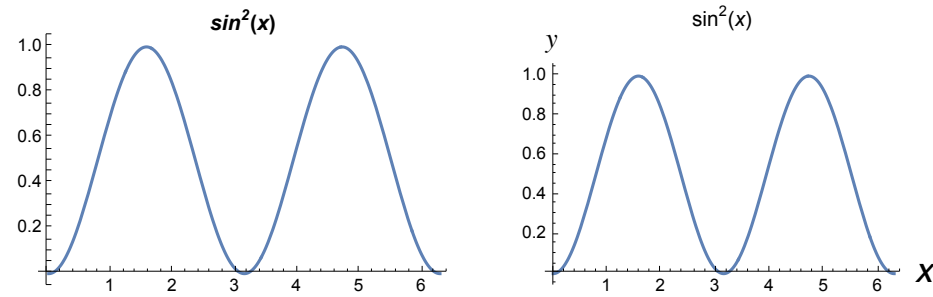

#### **? Style**

Style<sub>[expr</sub>, options] displayswithexpr formatted using the specified optionsettings

- Style<sub>[*expr*, "*style*"] usestheoptionsettingsforthespecifiedstylein the current note book</sub>
- Style(expr, color] displaysusingthespecifiedcolor
- Style<sub>expr</sub>, Bold displayswithfontsmadebold
- Style<sub>expr</sub>, Italid displayswithfontsmadeitalic
- Style<sub>expr</sub>, Underlineddisplayswithfontsunderlined
- 
- Style<sub>expr</sub>, Larger displayswithfontsmadelarger Style<sub>expr</sub>, Smaller displayswithfontsmadesmaller
- 
- Style[*expr*, *n*] displayswithfontsize*n*.
- Stylqexpr, Tiny], Stylqexpr, Smal], etc. displaywithfontsthatare tiny, small, etc. >>

#### **? BaseStyle**

BaseStyleis an optionforformatting and related constructs hat specifies the bases tyleto use for the  $m \gg$ 

The option **Style** above permits one to choose the individual stylel of each letter or lettering in a plot. The option **BaseStyle** may be used to change the style of **all** lettering in an existing plot.

 $p3 =$  **Show** $[p2$ , **BaseStyle**  $\rightarrow$  {**FontSize**  $\rightarrow$  14}};

**Show[GraphicsRow[{p2, p3}]]**

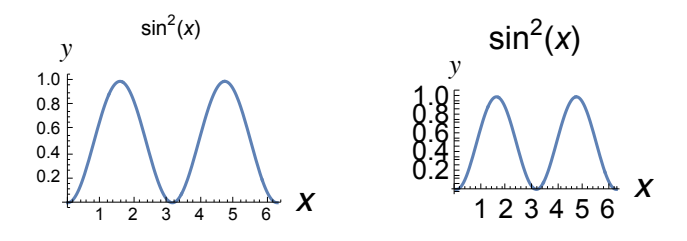

# **6.6 Arrays of Graphics**

Several figures are drawings may be combined by the command

```
GraphicsRow[list] One row of pictures
 GraphicsGrid[list] An array of pictures
```
#### **? GraphicsRow**

GraphicsRo $w_{g1}, g_2, ...$ ] generatesa graphich whichthe  $g_i$  are laidoutin a row. GraphicsRoWist, *spacing*] leavesthespecifiedspacing between successive lements  $\gg$ 

#### **? GraphicsGrid**

GraphicsGri $[\phi[g_{11}, g_{12}, \ldots], \ldots]$ ] generatesa graphicin whichthe  $g_{ij}$  are laidoutin a two-dimensionagrid  $\gg$ 

The argument is a list comparable to that for a matrix, whose elements are the names of the Graphics objects.

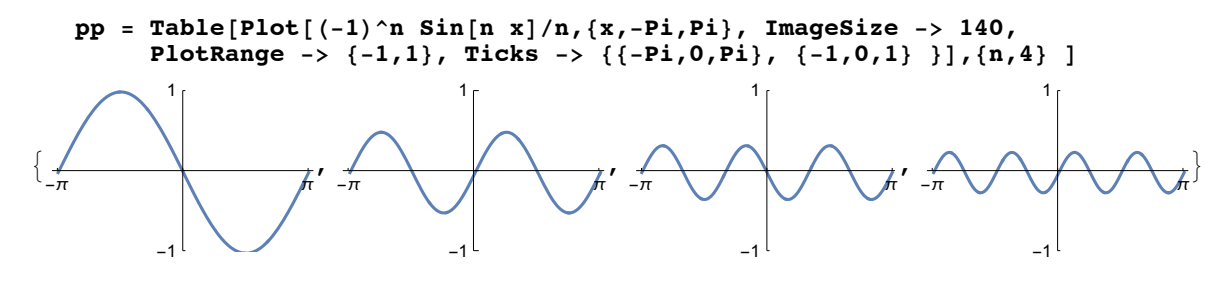

**GraphicsRow[pp]**

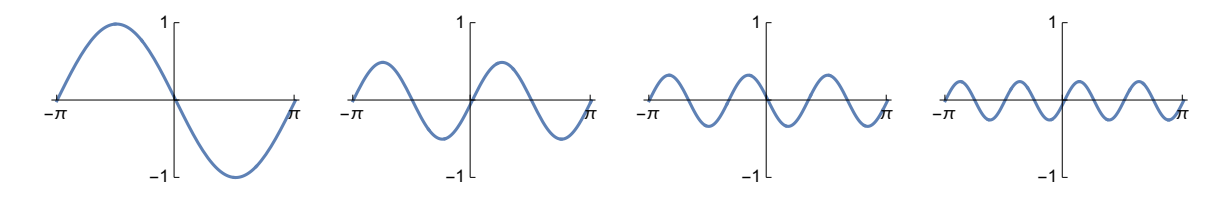

**Show[GraphicsRow[pp], ImageSize → 450]**

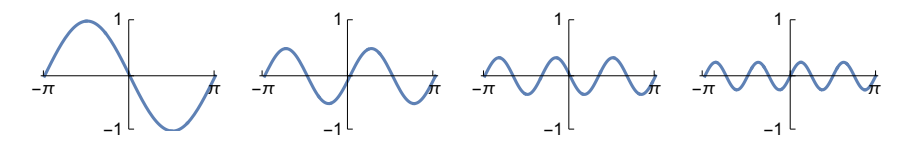

**pt = Table[{pp[[k]]}, {k,Length[pp] }] ;**

**Show[GraphicsGrid[pt], ImageSize → 100]**

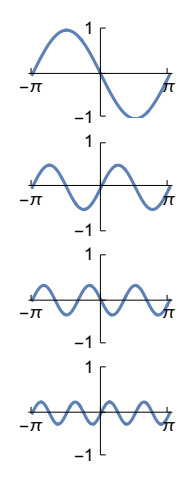

 $pp22 = \{ \{ pp[\![1]\!] \, , \, pp[\![2]\!] \} \, , \, \{ pp[\![3]\!] \, , \, pp[\![4]\!] \} \} \, ; \; p1 = \texttt{Show}[\texttt{GraphicsGrid}[\texttt{pp22}]]$ 

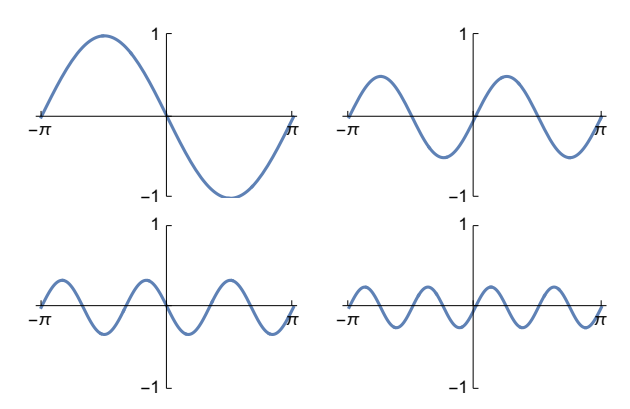

#### **? Spacings**

Spacings an optionto Gridandrelatedconstruct shatspecifies the spacingsto leave betweensuccessive bjects.  $\gg$ 

**Spacings -> {Scaled[h], Scaled[v]}**

Graphics not having the same size may be put into something resembling a graphics array in the following way:

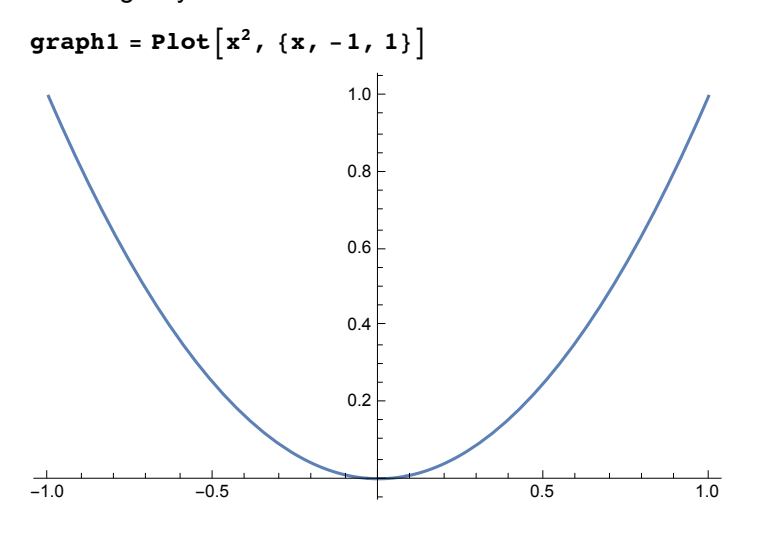

graph2 = Plot[Sin[x], {x, 0, 4 $\pi$ }, Ticks  $\rightarrow$  { $\pi$ Range[0, 4, 1/2], {-1, 0, 1}}]

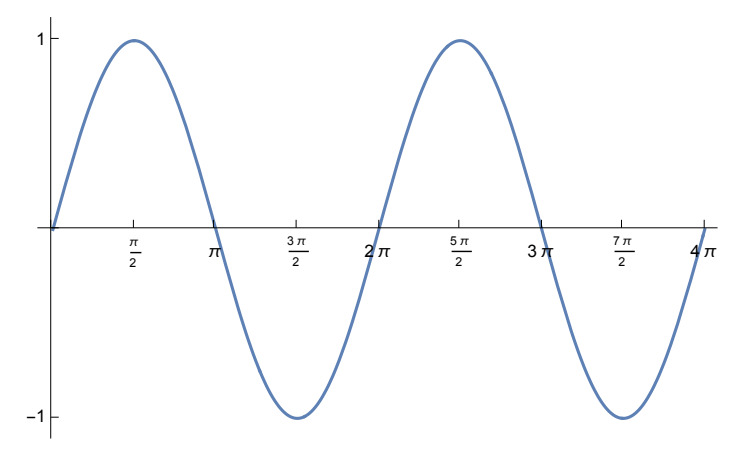

 $graph3 = Plot[Sin[x], {x, 0, 4\pi},$ **Ticks → {π Range[0, 4, 1 / 2], {-1, 0, 1}}, AspectRatio → 0.7];**

**Show[GraphicsRow[{graph1, graph2}, Spacings → {Scaled[0.1], Scaled[1]}]]**

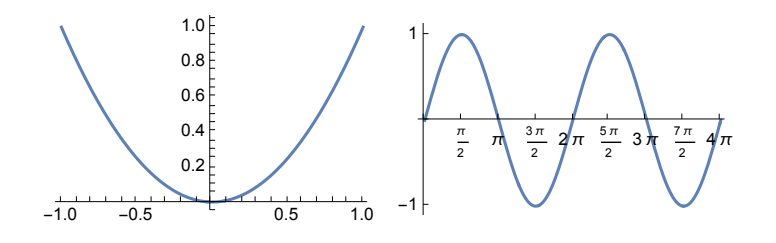

**Show[GraphicsRow[{graph1, graph2}, Spacings → {Scaled[0.5], Scaled[1]}]]**

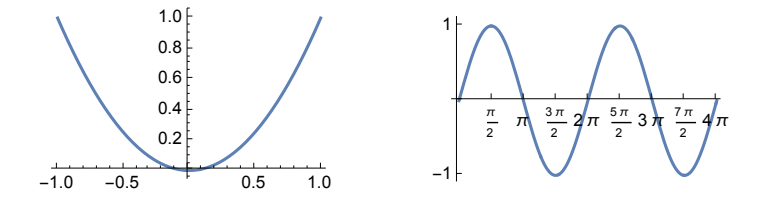

In order to achieve proper matching, it may be necessary to play with the number determining the **AspectRatio** and with **Spacings**.

#### **6.7 Legends**

Sometimes it is convenient to have specifications to a drawing in an own frame besides the drawing, called a legend. For this, some options in the **Plot[]** statement and the package **Graphics`Legend`** are needed. There is also a proper command **Legend[]** shown below.

**<< "PlotLegends`"**

```
th = Thick;
Plot[{JacobiSN[t, 0.9`], JacobiDN[t, 0.9`], JacobiCN[t, 0.9`]},
 {t, 0, 10`}, PlotRange → {{0, 10.5`}, {-1.1`, 1.1`}},
 PlotPoints → 30, GridLines → Automatic, AxesLabel → {"u", "y"},
 PlotStyle → {{th, Dashing[{}]}, {th, Dashing[{0.03`, 0.025, 0.005, .025`}]},
   {th, Dashing[{0.03`}]}}, PlotLabel → Style["Jacobian Elliptic Functions", 16],
 LegendPosition → {1.1`, -0.5`}, ImageSize → 580,
 PlotLegend \rightarrow {Style["y=sn u", 16], Style["y=dn u", 16], Style["y=cn u", 16]}]
              Jacobian Elliptic Functions
```
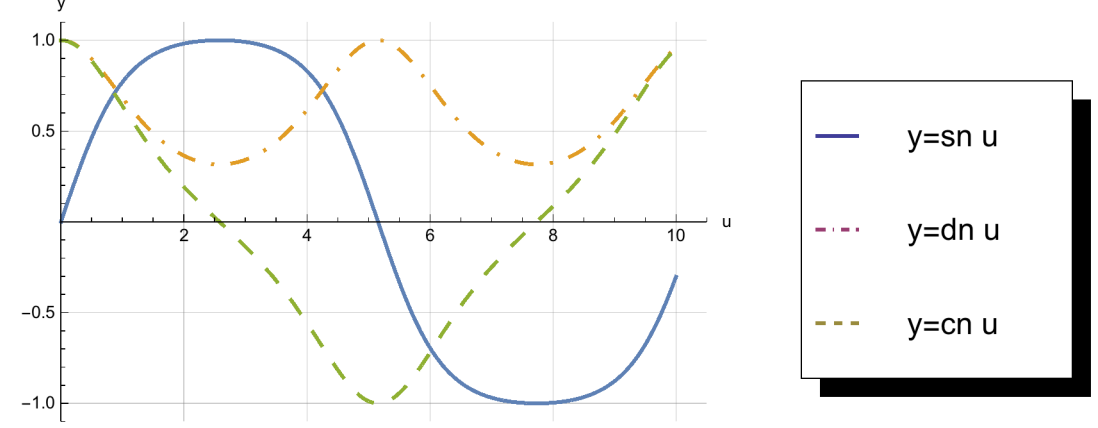

The content and the style of the legend may also be prescribed in the following way:

```
Plot[{Sin[x], Cos[x]}, {x, -2\pi, 2\pi},
 PlotStyle → {GrayLevel[0], Dashing[{0.03`}]}, PlotLegend →
   Map\left[\text{Style}[\text{#1}, \text{FontSize} \rightarrow 16], \text{A}\right), \left\{\text{"sin x", \text{"cos x"}}\right\}, ImageSize \rightarrow 300
       -6 -4 -2 + 12 4 4 6
                           -1.0-0/5
                           \prime 0.5
                            1.0
        cos x
        sin x
```
The legend may be liberated from its shadow by the substitution shown in the Show[] below:

```
p1 = P10t [ {Sin[x]}, {Cos[x]}, {x, -2\pi, 2\pi},
   PlotStyle → {GrayLevel[0], Dashing[{0.03`}]},
   PlotLegend → {"Sine", "Cosine"}, LegendShadow → None];
```
- $p2 = Plot[{Sin[x], Cos[x]}, {x, -2\pi, 2\pi},$ **PlotStyle → {GrayLevel[0], Dashing[{0.03`}]}, PlotLegend → {"Sine", "Cosine"}, LegendShadow → {-0.1, -0.1}];**  $p3 = Plot[{Sin[x], Cos[x]}, {x, -2\pi, 2\pi},$
- **PlotStyle → {GrayLevel[0], Dashing[{0.03`}]}, PlotLegend → {"Sine", "Cosine"}, LegendBorder → Directive[Thick, Red]];**  $Show[GraphicsRow[{p1, p2, p3}].$  **ImageSize**  $\rightarrow$  **550**]

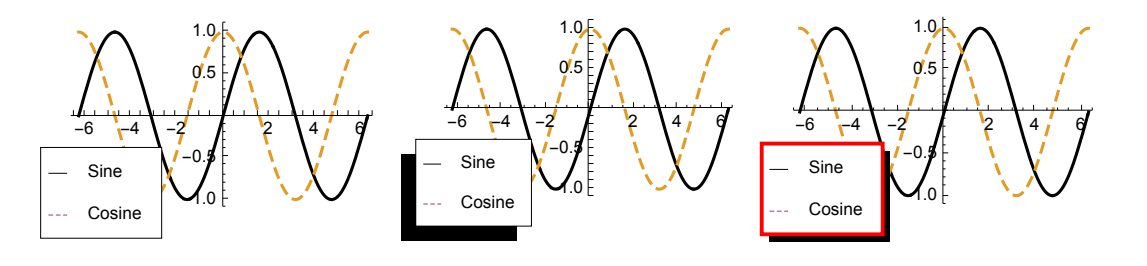

Option Default valure Meaning

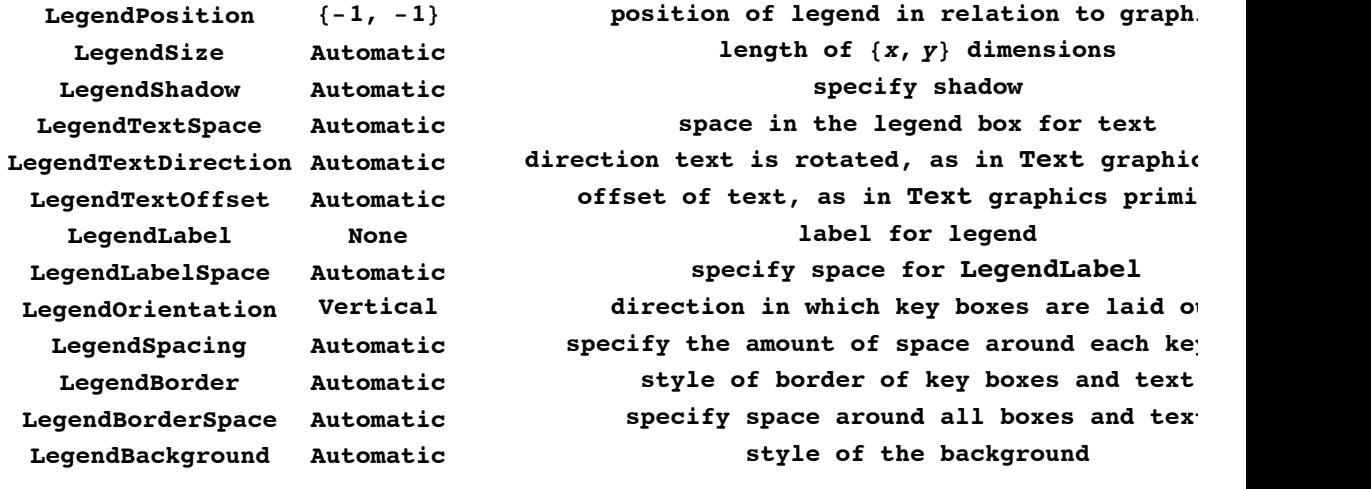

# 6.7.1 Application of Legends

The Legend package may be used to create a shaded or colored density or contour plot accompanied by a legend,

in which the various gray-levels or colors have a numerical value specified.This is a very usual way of specifying

the``z-value'' associated with a gray-levels or colors (a sort of height scale as used e.g. in maps). This is shown

below for gray-levels and colors.

**p3 = Plot3D[-Sin[x y], {x, -2, 2}, {y, -1, 1}, AxesLabel → {"x", "y", "f"}, ViewPoint → {-0.469`, -2.689`, 2.`}];** dp = DensityPlot[Sin[x y], {x, -2, 2}, {y, -1, 1}, ColorFunction  $\rightarrow$ **(GrayLevel[1 - #1] &), PlotPoints → 28, FrameLabel → {"x", "y"}];**

**Show[GraphicsRow[{p3, dp}], ImageSize → 500]**

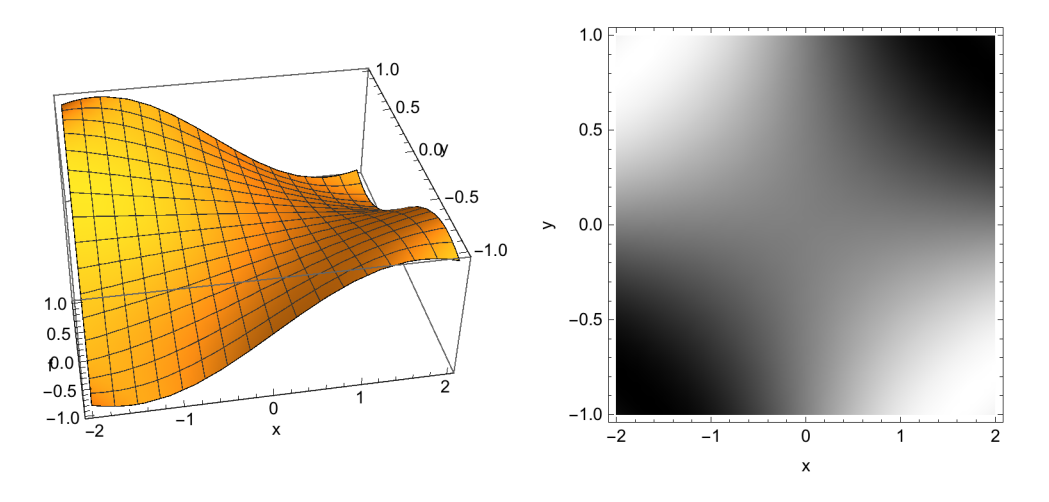

The maximum (maxf) and minimum (minf) values of the function displayed are needed to specify the values of the gray-levels in the legend. These may be found by inspecting the graphics generated by Plot3D[]. Looking for these extreme values by use of **FindMinimum[]** (or **ConstrainedMin[]**, **ConstrainedMax[]**, which are applicable to linear functions only!) may be onerous. Below the lows of the function are black, the heights white. Six levels of gray are used; more levels are hard to discern. Recall that the mesh may be omitted by the option **Mesh -> None.**

```
maxf = 1; minf = -1;ShowLegend[dp, {GrayLevel[1 - #] &, 6, ToString[maxf],
   ToString[minf], LegendPosition → {1.1, -.4}}, FrameLabel -> {"x", "y"}]
     1.0 \vert \bar{r}0.5\geq 0.0-0.5-1.0\overline{-2}-1\overline{\circ}\overline{1}\overline{2}\mathsf{x}c = ContourPlot[Sin[x y], {x, -2, 2}, {y, -1, 1},
   ColorFunction → (GrayLevel[1 - #1] &), PlotPoints → 28,
   Contours → 7, FrameLabel → {"x", "y"}, ImageSize → 300]
    1.0 \Box0.5\geq 0.0-0.5-1.0\overline{-1}\overline{0}\overline{-2}\overline{2}\overline{1}\pmb{\mathsf{x}}
```

```
maxf = 1; minf = -1;ShowLegend[c, {GrayLevel[1 - #] &, 6,
   ToString[maxf], ToString[minf], LegendPosition → {1.1, -.4}}]
    1.00.50.0\rightarrow-0.5-1.0\overline{0}\overline{2}-2
                -11
                        \boldsymbol{\mathsf{x}}maxf = 1; minf = -1;dd = DensityPlot[Sin[x y], {x, -2, 2}, {y, -1, 1},
    ColorFunction \rightarrow (\text{Hu}(H \mid H) &), PlotPoints \rightarrow 28, FrameLabel \rightarrow {"x", "y"}];
dm = DensityPlotSin[x y], {x, -2, 2},
    {\bf y, -1, 1}, ColorFunction \rightarrow {\bf (Hue[i]/(maxf - minf - .82)] \&)},
    PlotPoints \rightarrow 28, FrameLabel \rightarrow {"x", "y"} };
```
The color function **Hue[]** is red for **Hue[0]** and **Hue[1]**, so for the maximum and the minimum of the function displayed.

This gives an ambiguity to be seen in the left image below, where the maxima in the corners of theprincipal diagonal and the minima in the corners of the secondary diagonal both are colored in red. This ambiguity is removed by changing the argument of Hue[] as shown above in d and in the graphics below at the rhs. This function, in particular the value .82, have been found by trial and error.

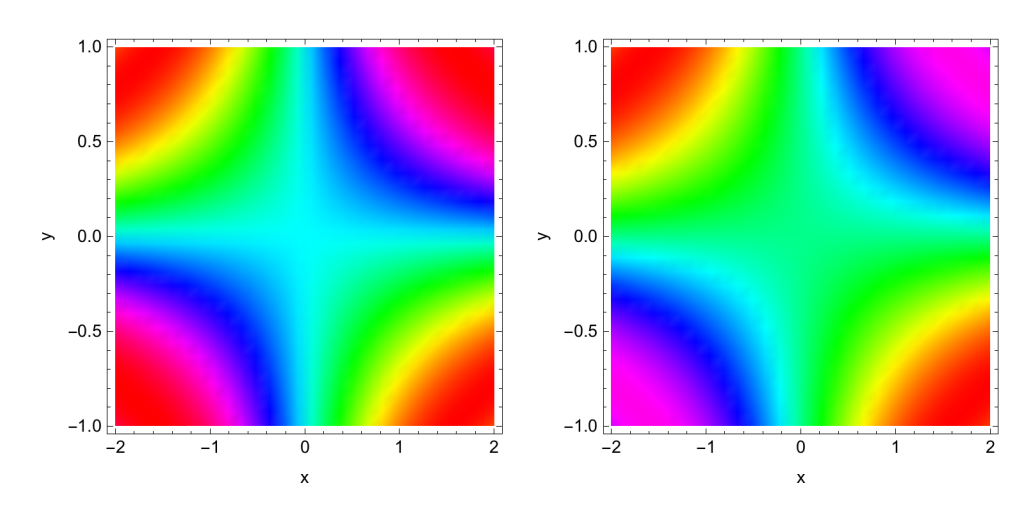

**Show[GraphicsRow[{dd, dm}], ImageSize → 500]**

 $a1 =$  **ShowLegend**  $\begin{bmatrix} dd, \{Hue\} \# / \ (maxf - minf - .82) \end{bmatrix}$  &, 9, ToString [maxf], **TOString**[ $min$ **]**, LegendPosition  $\rightarrow$  {1.1, -.4}}, FrameLabel -> {"x", "y"}];

```
c = ContourPlot \begin{bmatrix} \sin(x y) \\ x' + y' + z' \end{bmatrix}{\bf y, -1, 1}, ColorFunction \rightarrow {\bf (Hue[i]/(maxf - minf - .82)] &},PlotPoints \rightarrow 28 , Contours \rightarrow 9, FrameLabel \rightarrow {"x", "y"}<sup></sup> ;
a2 = ShowLegend \left[c, \frac{1}{2} \ln \left(\frac{1}{2} \ln \left(\frac{1}{2}\right) - \ln \left(\frac{1}{2}\right)\right] \right) &, 10,
       TOString[\text{maxf}], \text{ToString}[\text{minf}], \text{LegendPosition} \rightarrow \{1.1, -.4\},
     FrameLabel -> {"x", "y"}, RotateLabel → True;
```
**Show[GraphicsRow[{a1, a2}], ImageSize → 500]**

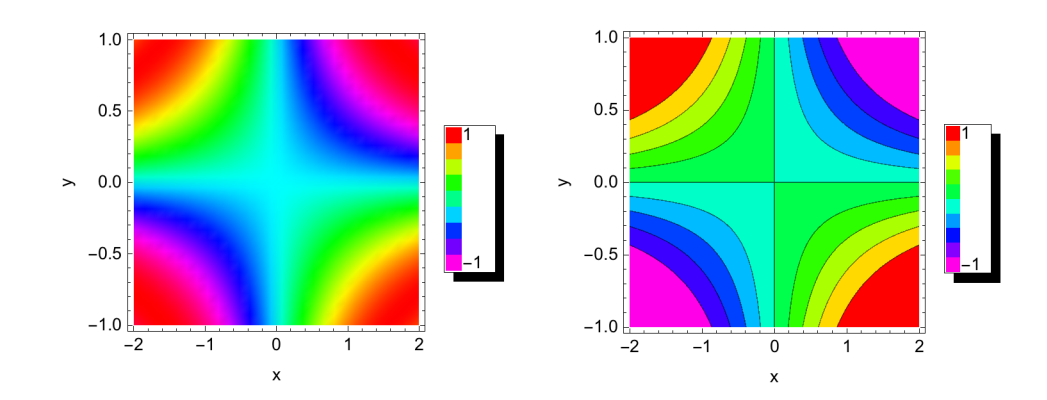

GraphicsRow[{Plot3D[Sin[x y], {x, 0,  $\pi$ }, {y, 0,  $\pi$ }, ColorFunction  $\rightarrow$  "Rainbow"], **Graphics[Legend[ColorData["Rainbow"][1 - #1] &, 10, " 1", "-1"]]}]**

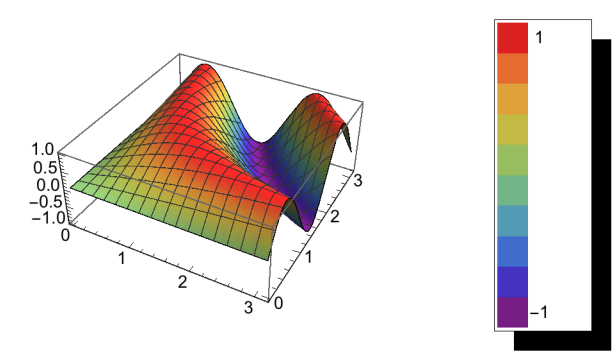

# 6.8 Animated Drawings

#### **?? Animate**

```
Animate[expr, {u, umin, umax}] generatesan animationof expr in whichu variescontinuouslyfromumin to umax.
 Animat expr, \{u, u_{min}, u_{max}, du\}] takesu to varyin steps du.
 Animat\oint expr, \{u, \{u_1, u_2, ...\}\}\makesu takeon discretevaluesu_1, u_2, ...Animat expr, {u, ...}, {v, ...}, ...] varies all the variablesu, v, .... >>
Attributes[Animate] = {HoldAll, Protected, ReadProtected}
Options[Animate] =
  {A}lignment → Automatic, AnimationDirection → Forward, AnimationRate → Automatic,
   AnimationRepetitions \rightarrow \infty, AnimationRunning \rightarrow True, AnimationRunTime \rightarrow 0,
  AnimationTimeIndex \rightarrow Automatic, AppearanceElements \rightarrow Automatic, AutoAction \rightarrow False,
  AutorunSequencing → Automatic, BaselinePosition → Automatic, BaseStyle → {},
   Bookmarks \rightarrow \{\}, ContentSize \rightarrow Automatic, ContinuousAction \rightarrow Automatic,
  \mathtt{ControlAlignment}\to\mathtt{Automatic}, \mathtt{ControllerLinking}\to\mathtt{Automatic},
   ControllerMethod → Automatic, ControllerPath → Automatic,
  ControlPlacement \rightarrow Automatic, ControlType \rightarrow Automatic, DefaultBaseStyle \rightarrow Animate,
   DefaultDuration \rightarrow 5., DefaultLabelStyle \rightarrow AnimateLabel, Deinitialization \rightarrow None,
   Deployed → False, DisplayAllSteps → False, Evaluator → Automatic, Exclusions → {},
   \texttt{Frame} \rightarrow \texttt{False}, \ \texttt{FrameLabel} \rightarrow \texttt{None}, \ \texttt{FrameMargins} \rightarrow \texttt{Automatic}, \ \texttt{ImageMargins} \rightarrow 0,InterpolationOrder \rightarrow Automatic, Initialization \rightarrow None, LabelStyle \rightarrow {},
  \verb|LocalizeVariables| \rightarrow \verb|True|, \verb|Method| \rightarrow \verb|?|, \verb|Panel| \rightarrow \verb|True|, \verb|PausedTime| \rightarrow \verb|Automatic|,PreserveImageOptions → True, RefreshRate → Automatic, RotateLabel → False,
   SaveDefinitions \rightarrow False, ShrinkingDelay \rightarrow Automatic, SynchronousInitialization \rightarrow True,
   SynchronousUpdating → True, TouchscreenAutoZoom → False,
   TouchscreenControlPlacement \rightarrow Automatic, TrackedSymbols \rightarrow Full,
   UndoTrackedVariables \rightarrow None, UnsavedVariables \rightarrow None, UntrackedVariables \rightarrow None}
```
### 6.8.1 Animations in Two Dimensions

Phase space diagram of the following system of differential equations

 $x(t)^3 - x(t) + p'(t) + \epsilon p(t) = y \cos(\omega t)$  $x'(t) = p(t)$ 

**Clear[x, y, p, t, ω, ε, γ]**

deqn =  $\{-x[t] + x[t]^3 +$  Derivative[1][p][t] ==  $\gamma \cos[\omega t] - \varepsilon p[t]$ , **Derivative[1][x][t] == p[t]};**

**param = { ε -> 0.25, γ -> 0.3, ω -> 1.0}; initial = { x[0] == 0, p[0] == -0.8 };**

traj = NDSolve[Join[deqn, initial] / param,  $\{x[t], p[t]\}, \{t, 0, 22 \pi\}\}$ ;

The animation below may not appear in the pdf-file.

#### **?? ParametricPlot**

ParametricPl $\delta f_{x}$ ,  $f_{y}$ ,  $\{u, u_{min}, u_{max}\}$ ] generates

a parametric plotof a curvewith x and y coordinates, and  $f_y$  as a function of *u*. ParametricPl $\Phi$ ( $f_x, f_y$ ),  $\{g_x, g_y\}$ , ...),  $\{u, u_{min}, u_{max}\}$ ] plotsseveralparametricurves ParametricPl $\phi$ (*f<sub>x</sub>*, *f<sub>y</sub>*), {*u*, *u<sub>min</sub>*, *u<sub>max</sub>*), {*v*, *v<sub>min</sub>*, *v<sub>max</sub>*}] plotsa parametricegion.  $ParametricPl(E(x, f_y), \{g_x, g_y\}, \ldots\}, \{u, u_{min}, u_{max}\}, \{v, v_{min}, v_{max}\}]$  plotsseveralparametricegions. ParametricPl $\Phi$ t., {*u*, *v*} ∈ *reg*] takesparameter $\Phi$ *u*, *v*} to be in the geometric region *reg.* >>

Attributes[ParametricPlot] = {HoldAll, Protected, ReadProtected}

Options [ParametricPlot] = {AlignmentPoint  $\rightarrow$  Center, AspectRatio  $\rightarrow$  Automatic, Axes  $\rightarrow$  True, AxesLabel  $\rightarrow$  None, AxesOrigin  $\rightarrow$  Automatic, AxesStyle  $\rightarrow$  { }, Background  $\rightarrow$  None, BaselinePosition  $\rightarrow$  Automatic, BaseStyle  $\rightarrow$  {}, BoundaryStyle  $\rightarrow$  Automatic, ColorFunction  $\rightarrow$  Automatic, ColorFunctionScaling  $\rightarrow$  True, ColorOutput  $\rightarrow$  Automatic, ContentSelectable  $\rightarrow$  Automatic, CoordinatesToolOptions  $\rightarrow$  Automatic, DisplayFunction : > \$DisplayFunction, Epilog  $\rightarrow$  {}, Evaluated  $\rightarrow$  Automatic, EvaluationMonitor  $\rightarrow$  None, Exclusions  $\rightarrow$  Automatic, ExclusionsStyle  $\rightarrow$  None, FormatType :> TraditionalForm, Frame > Automatic, FrameLabel > None, FrameStyle  $\rightarrow \{\}$ , FrameTicks  $\rightarrow$  Automatic, FrameTicksStyle  $\rightarrow \{\}$ , GridLines  $\rightarrow$  None,  $GridLinesStyle \rightarrow \{\}$ , ImageMargins  $\rightarrow 0$ ., ImagePadding  $\rightarrow All$ , ImageSize  $\rightarrow$  Automatic, ImageSizeRaw  $\rightarrow$  Automatic, LabelStyle  $\rightarrow$  {}, MaxRecursion  $\rightarrow$  Automatic, Mesh  $\rightarrow$  Automatic, MeshFunctions  $\rightarrow$  Automatic, MeshShading  $\rightarrow$  None, MeshStyle  $\rightarrow$  Automatic, Method  $\rightarrow$  Automatic, PerformanceGoal  $\rightarrow$  \$PerformanceGoal, PlotLabel  $\rightarrow$  None, PlotLegends → None, PlotPoints → Automatic, PlotRange → Automatic, PlotRangeClipping → True, PlotRangePadding → Automatic, PlotRegion → Automatic, PlotStyle  $\rightarrow$  Automatic, PlotTheme  $\rightarrow$  \$PlotTheme, PreserveImageOptions  $\rightarrow$  Automatic,  $Proof \rightarrow \{\}$ , RegionFunction  $\rightarrow$  (True &), RotateLabel  $\rightarrow$  True, TargetUnits  $\rightarrow$  Automatic, TextureCoordinateFunction  $\rightarrow$  Automatic, TextureCoordinateScaling  $\rightarrow$  Automatic,  $Ticks \rightarrow$  Automatic,  $TicksStyle \rightarrow$  {}, WorkingPrecision  $\rightarrow$  MachinePrecision}

SyntaxInformation[ParametricPlot] =

{ArgumentsPattern  $\rightarrow \{$ <sub>---</sub>, OptionsPattern[]}, LocalVariables  $\rightarrow$  {Plot, {2, 3}}, OptionNames  $\rightarrow$  {AlignmentPoint, AspectRatio, Axes, AxesLabel, AxesOrigin, AxesStyle, Background, BaselinePosition, BaseStyle, BoundaryStyle, ColorFunction, ColorFunctionScaling, ColorOutput, ContentSelectable, CoordinatesToolOptions, DisplayFunction, Epilog, Evaluated, EvaluationMonitor, Exclusions, ExclusionsStyle, FormatType, Frame, FrameLabel, FrameStyle, FrameTicks, FrameTicksStyle, GridLines, GridLinesStyle, ImageMargins, ImagePadding, ImageSize, ImageSizeRaw, LabelStyle, LegendBackground, LegendBorder, LegendBorderSpace, LegendLabel, LegendLabelSpace, LegendOrientation, LegendPosition, LegendShadow, LegendSize, LegendSpacing, LegendTextDirection, LegendTextOffset, LegendTextSpace, MaxRecursion, Mesh, MeshFunctions, MeshShading, MeshStyle, Method, PerformanceGoal, PlotLabel, PlotLegend, PlotLegends, PlotPoints, PlotRange, PlotRangeClipping, PlotRangePadding, PlotRegion, PlotStyle, PlotTheme, PreserveImageOptions, Prolog, RegionFunction, RotateLabel, ShadowBackground, ShadowBorder, ShadowForeground, ShadowOffset, TargetUnits, TextureCoordinateFunction, TextureCoordinateScaling, Ticks, TicksStyle, WorkingPrecision}}

```
Animate[
ParametricPlot[{x[t], p[t]} /. traj, {t, 0, te},
PlotRange -> {{-2, 2}, {-1, 1}}, PlotPoints -> 100, AxesLabel → {"x", "p"},
  FormatType → {FontSize → 18 }, ImageSize → 500],
{te, 0, 15 π}]
```
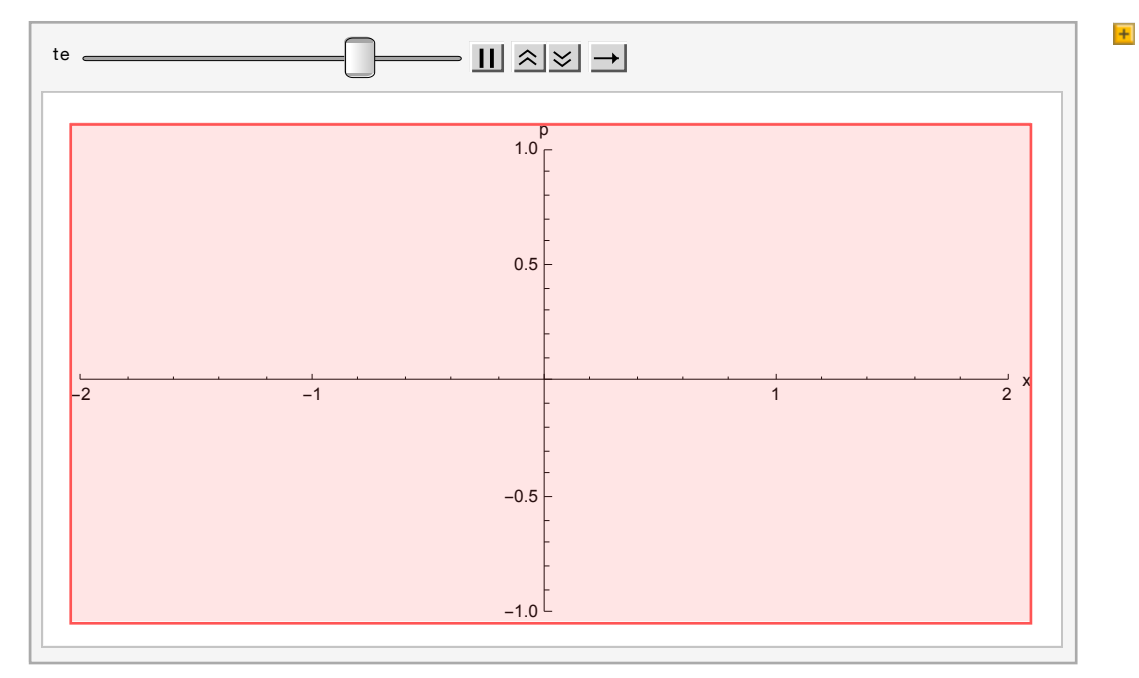

6.8.2 Animations in Three Dimensions

Rotation if a triaxial ellipsoid

**Clear[a, b, c, lr, th, ph] a = 3; b = 2; c = 1;**  $lr = {a Sin(th] Cos[ph], b Sin(th] Sin[ph], c Cos[th]};$ 

```
lieps = Table[ParametricPlot3D[lr, {th, 0, π}, {ph, 0, 2 π},
   PlotRange → 3.2 {{-1, 1}, {-1, 1}, {-1, 1}, SphericalRegion → True},
   ViewPoint → 5 { Cos[α], Sin[α], 0.2}], {α, 0, π, π / 10}]
```
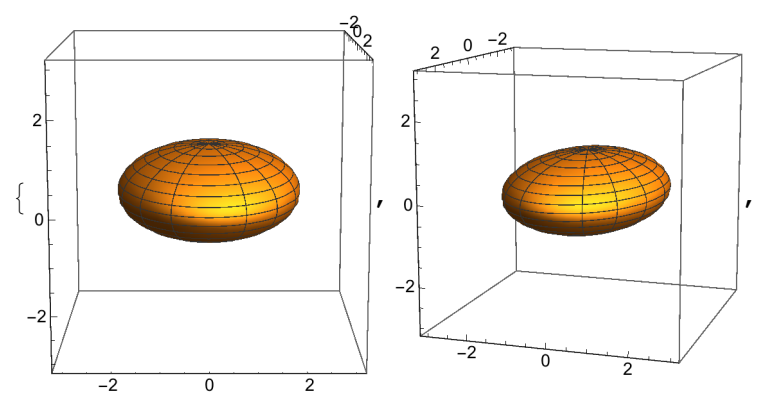

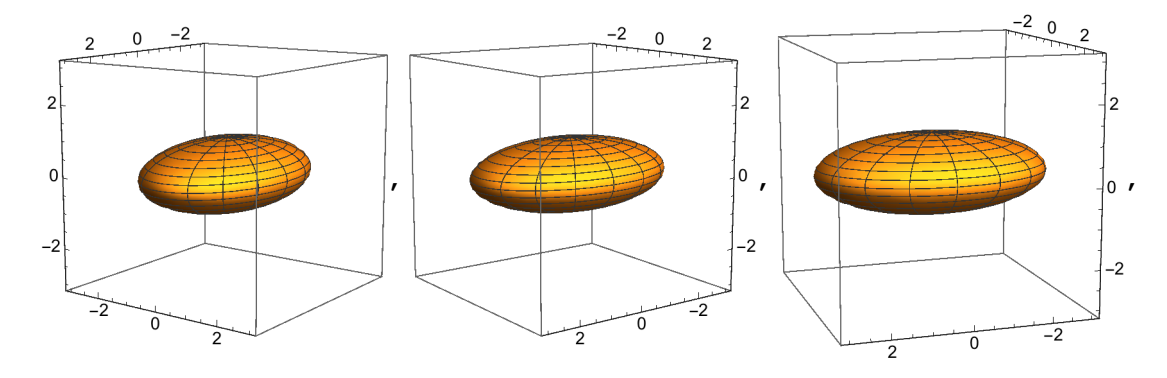

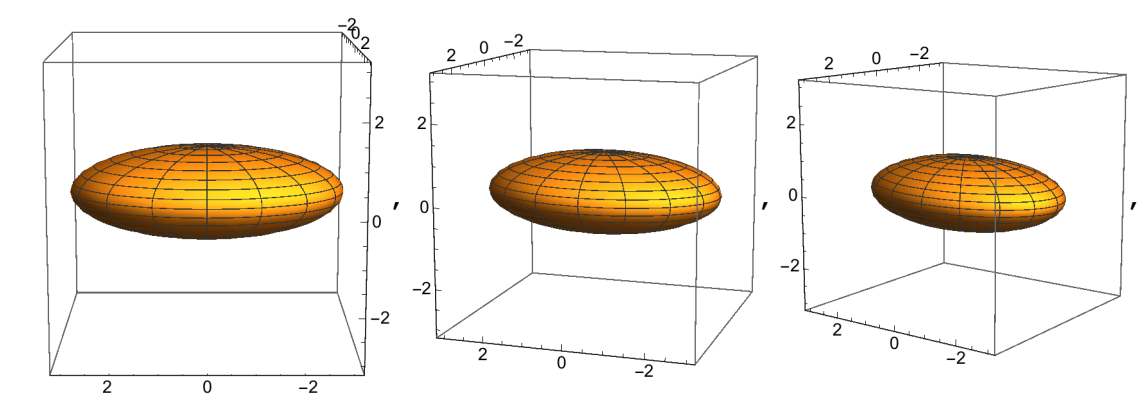

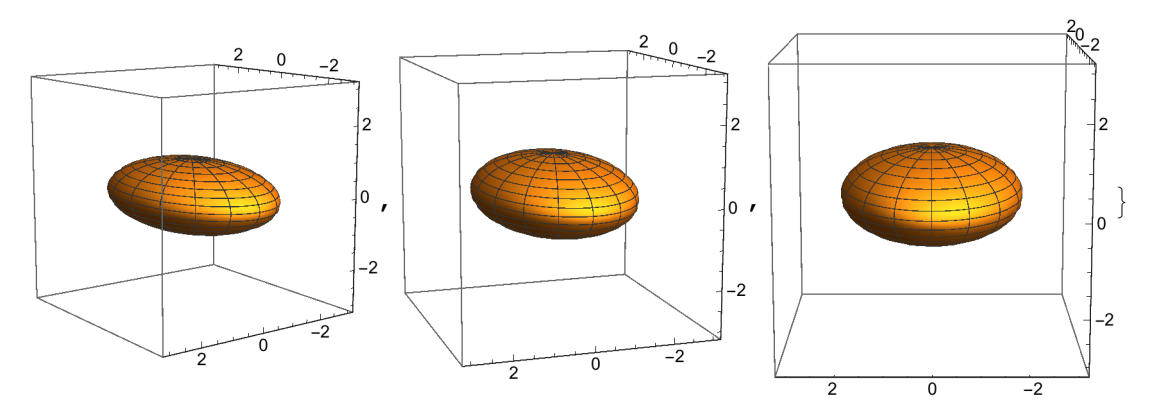

The animation below will not appear in the pdf-file.

```
Animate[ParametricPlot3D[lr, {th, 0, π}, {ph, 0, 2 π},
  PlotRange → 3.2 {{-1, 1}, {-1, 1}, {-1, 1}}, SphericalRegion → True,
  ViewPoint \rightarrow 5 { Cos[\alpha], Sin[\alpha], 0.2}, Ticks \rightarrow None], {\alpha, 0, 2\pi}]
```
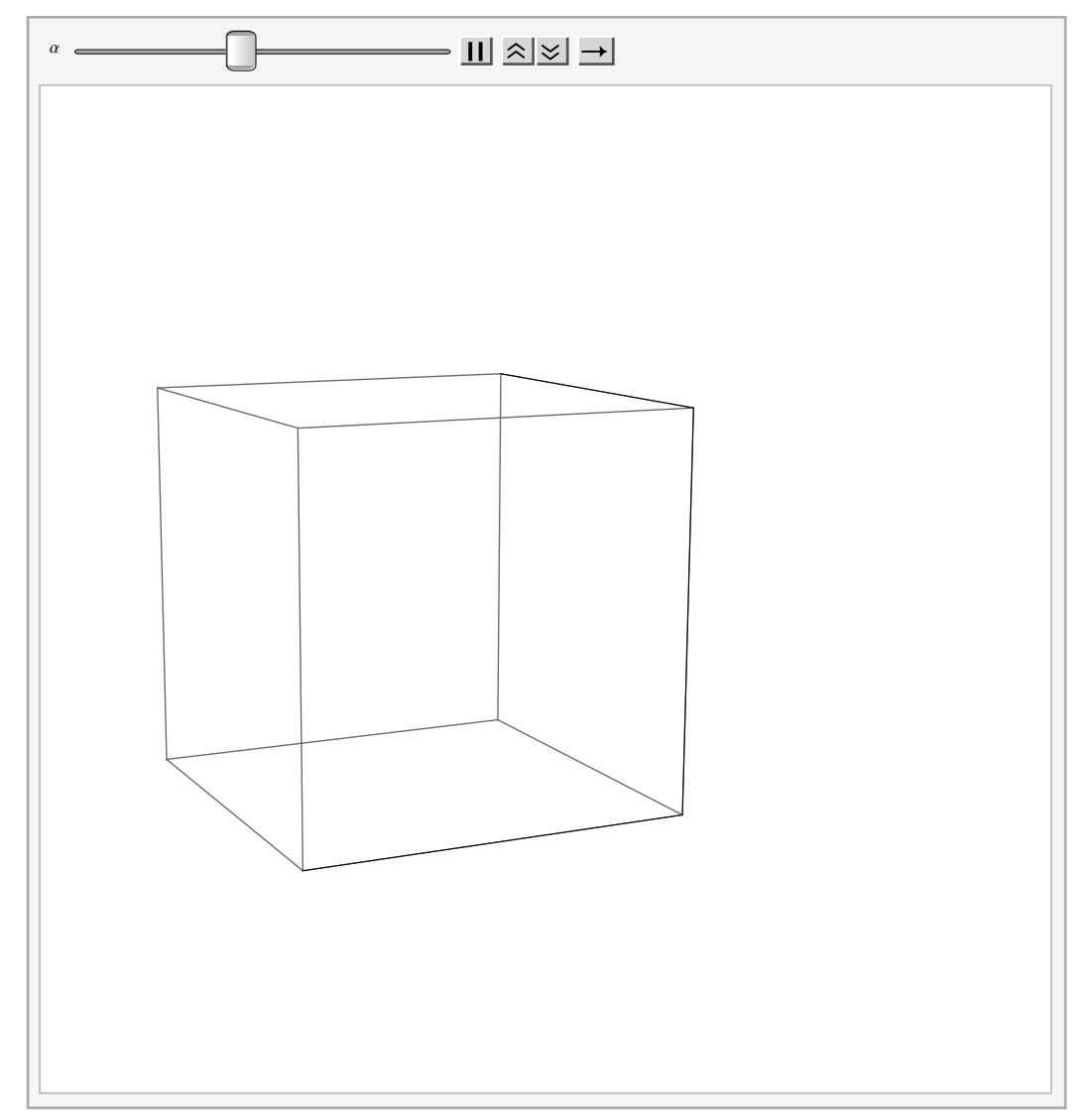

# 6.9 Exercises for Animations

6.31 Prepare an animation showing the phase space diagram of the following system of differential equations

(consult also Chap.11):  $x(t)^3 - x(t) + p'(t) + \epsilon (p(t)) = y \cos(\omega t),$  $x'(t) = p(t); t = 0: x = 0.3, y = -0.6;$  $ε = 0.25$ ,  $γ = 0.3$ ,  $ω = 1.1$ ;  $0 ≤ t ≤ 15 π$ . What are the values of x and p at  $t = 15\pi$ ?

6.32 Prepare an animation showing a triaxial ellipsoid, which is no longer in the principal but in some oblique

position, rotating around the vertical axis. For this, one may multiply the list lr above by an orthogonal

matrix as, for example, by

$$
\left(\begin{array}{ccc}\n\frac{1}{2} & 0 & \frac{\sqrt{3}}{2} \\
0 & \frac{1}{2} & 0 \\
\frac{\sqrt{3}}{2} & 0 & -\frac{1}{2}\n\end{array}\right).
$$

# 6.10 Sound

*Mathematica* provides a lot of commands for producing and treating soud signals. You can get information on this by choosing in the help menu "Virtual book" and then inserting "Sound" in the window frame of the appearing menue.

Here only a few commands are given as examples. At the end we show how one can insert a beep as a warning signal in a *Mathematica* programme.

# 10.1 Some simple Sound commands

For example, just as you can use Plot  $[f, {x, x_{min}, x_{max}}]$  to plot a function, so also you can use **Play[***f***, {***t***, 0,** *tmax***}]** to "play" a function. Play takes the function to define the waveform for a sound: the values of the function give the amplitude of the sound as a function of time.

**? Play**

```
Play[f, {t, tmin, tmax}] createsan objectthatplaysas a sound
     whoseamplitudes given by f as a function of time t in seconds between m_{min} and t_{max}. \gg
```
#### **snd = Play[Sin[2 Pi 440 t], {t, 0, 1}]**

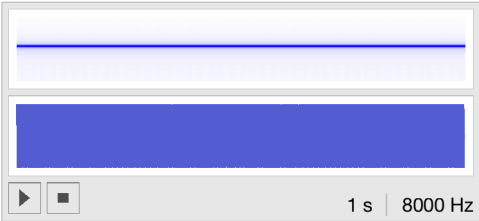

Press the cursor on the button with a triangle (a square) to start (stop) the signal.

#### **? EmitSound**

```
EmitSoun\phind] emitsthesoundsnd whenevaluated
EmitSoun\mathfrak{g}_{\textit{snd}_1, \textit{snd}_2, \ldots}] emitseachof the sounds snd<sub>i</sub> in sequence \gg
```
#### **EmitSound[snd]**

Produce a middle C :

```
Sound[SoundNote["C"]]
```
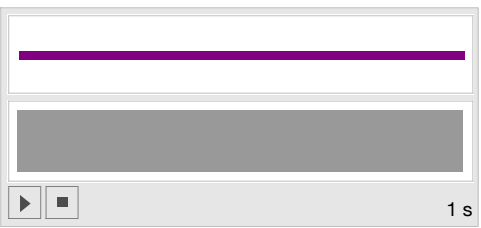

One can generate the sound of various musical instruments:

#### **Sound[SoundNote[{"C", "G"}, 1, "Harpsichord"]]**

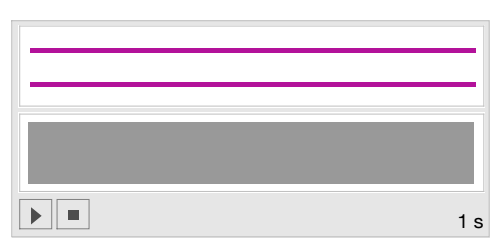

Produce a sequence of three notes :

#### **Sound[{SoundNote["C"], SoundNote["G"], SoundNote["C5"]}]**

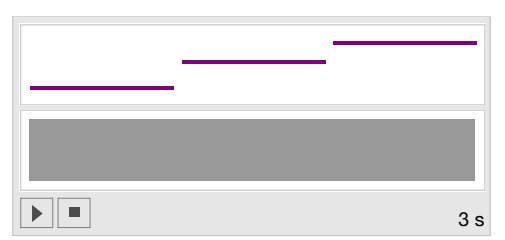

C for 0.2 seconds, G for 0.3 seconds:

#### **Sound[{SoundNote["C", 0.2], SoundNote["G", 0.3]}]**

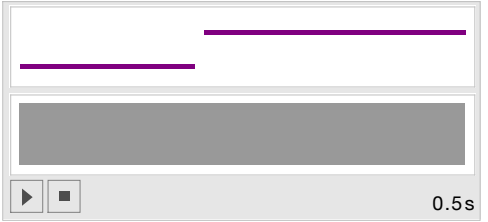

# A beep as a warning signal

This is the sound signal:

```
sou = {Play[FractionalPart[500 t], {t, 0, 0.7}],
  Play[FractionalPart[700 t], {t, 0, 0.7}]}
```
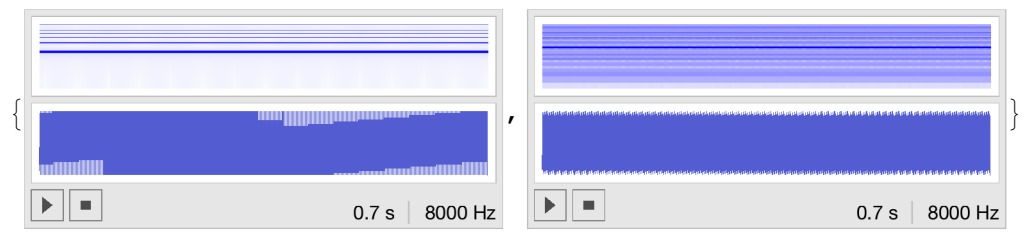

This is used in a check whether an even function expression contains sines or not.

# Expression does not contain a sine:

```
expr1 = Sin[x]^8 // TrigReduce // Expand
 \frac{35}{128} - \frac{7}{16}\cos[2 x] + \frac{7}{3}32
                                               \texttt{Cos}\left[\,4\mathrm{\;x}\,\right]\, – \, \frac{1}{2}16
                                                                           \texttt{Cos}\left[\begin{smallmatrix} 6 \end{smallmatrix}\right] + \frac{1}{2}128
                                                                                                         Cos[8 x]test = Position[expr1, Sin]
{}
```
**If[test != {}, {EmitSound[sou], Print["Error"]}]** Expr1 does not contain a sine; therefor no signal !

```
Expression does contain a sine:
expr2 = Sin[x]^8 // TrigReduce // Simplify
Sin[x]^8test = Position[expr2, Sin]
{1, 0}If[test != {}, {EmitSound[sou], Print["Error"]}];
Error
```